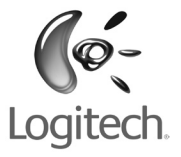

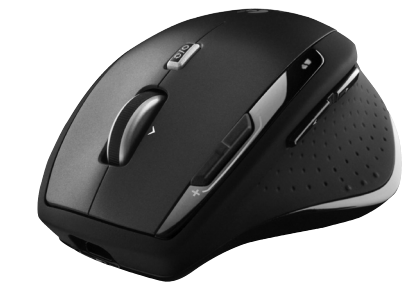

# User's guide

# Logitech<sup>®</sup> MX"1100R Rechargeable Cordless Laser Mouse for Business

## **Contents**

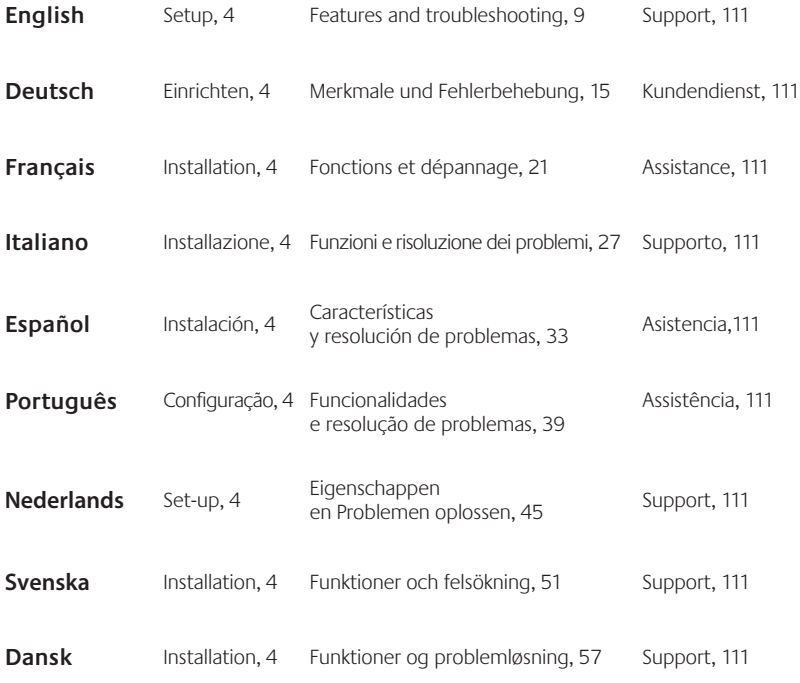

## **Contents**

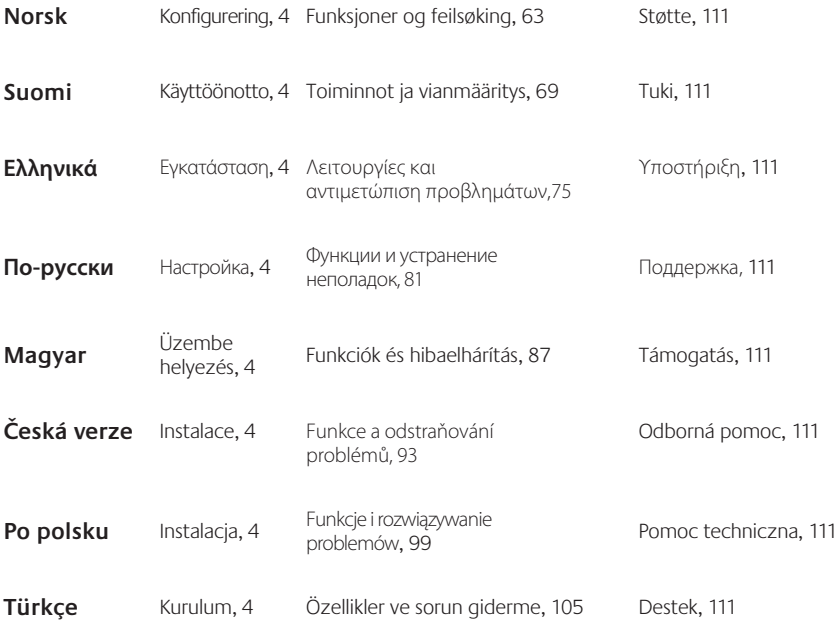

### MX™ 1100R Rechargeable Cordless Laser Mouse

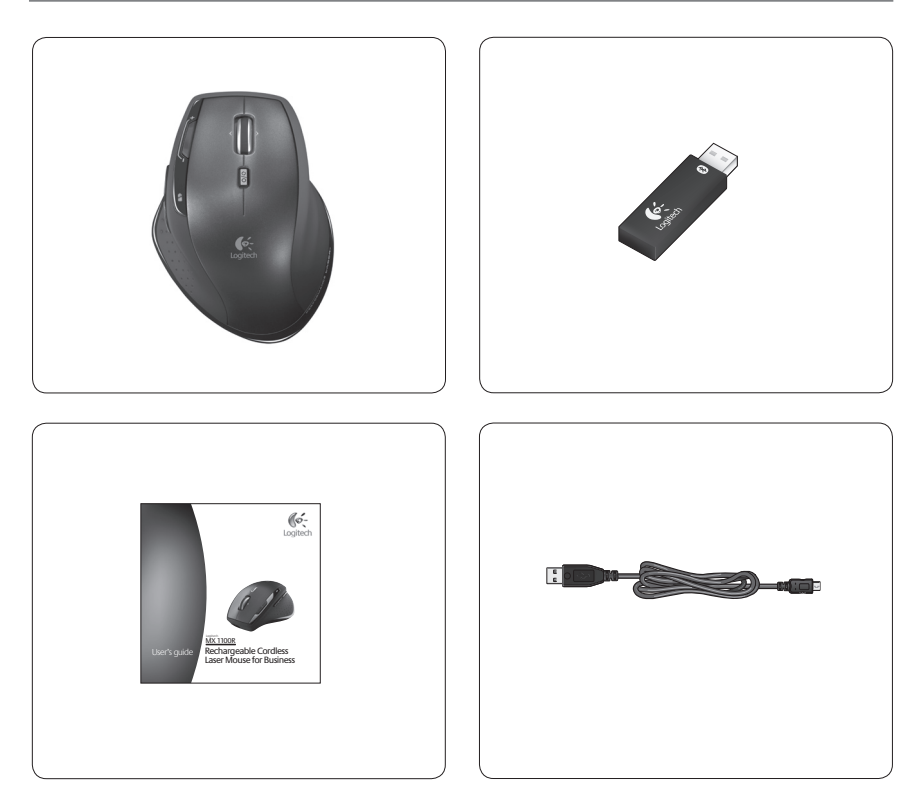

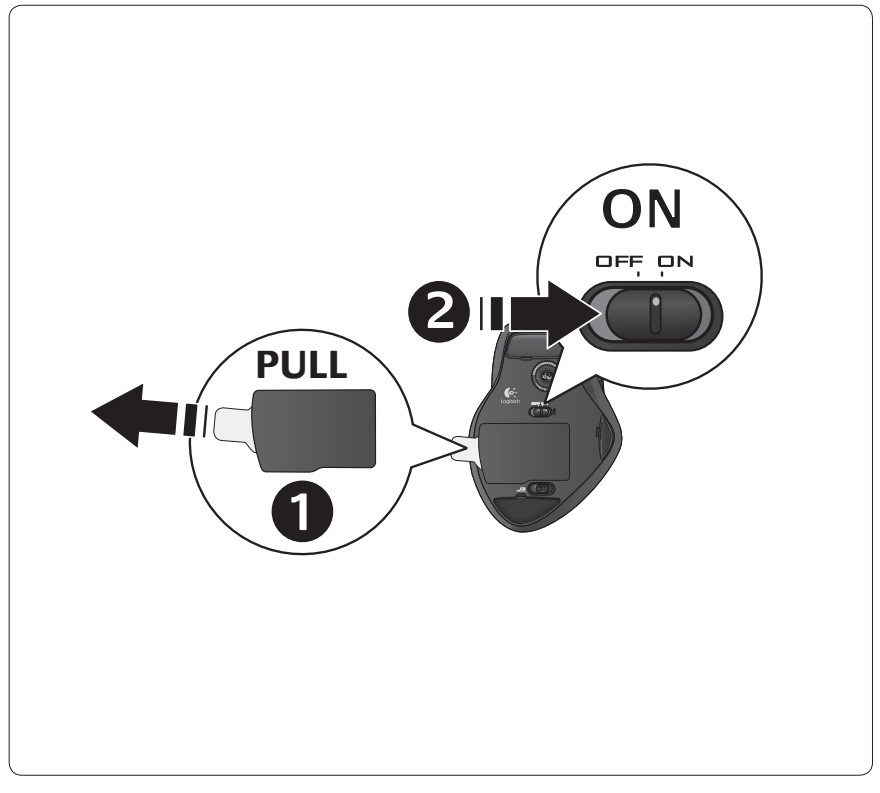

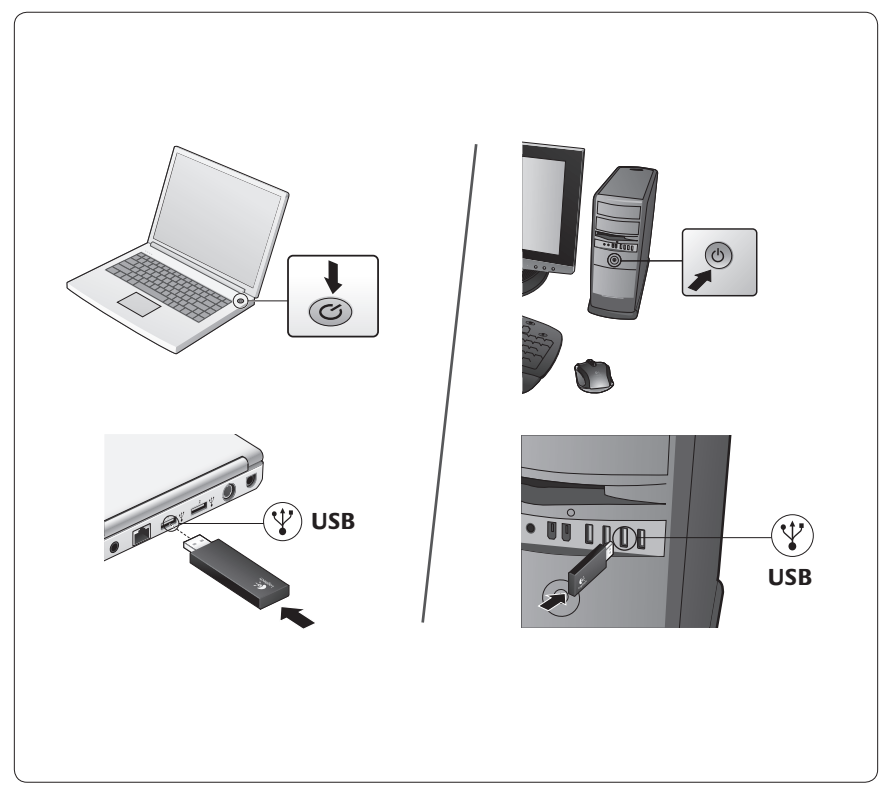

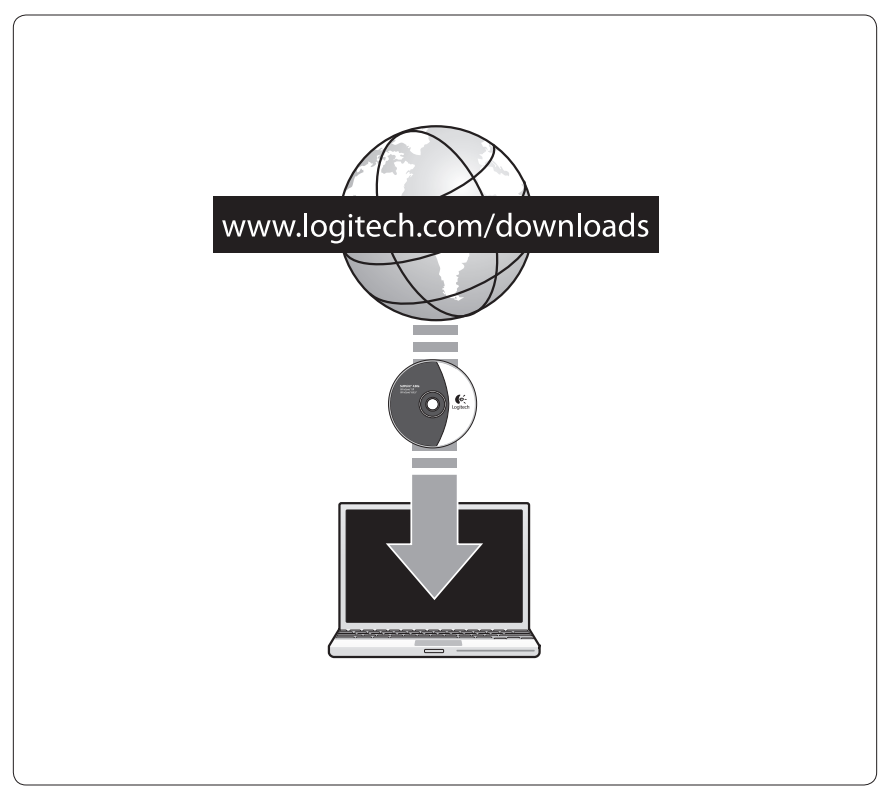

## **Recharging the NiMH mouse battery**

- Start using your mouse immediately, right out of the box; there's no need to recharge the battery.
- Continue using your mouse while it recharges; there's no downtime.

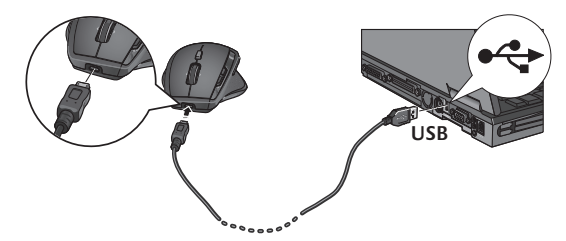

- Recharge your mouse when the mouse battery-indicator light blinks red. (See diagram for cable connection.)
- Battery-indicator light blinks green while the battery recharges. The battery is fully recharged when the battery-indicator light turns solid green.
- A full charge (about 7 hours of charging time) provides about 6 weeks of battery power.
- Minimum charge (about 15 minutes) provides one day of battery power.
- Intelligent charging system allows for partial charging sessions without damaging the battery.
- **• Use only NiMH replacement batteries, size AA R6 with a minimum of 1800 mA. Do not use an alkaline battery in the mouse.**
- **• Caution**: Risk of explosion if battery is replaced by an incorrect type. Use and replace only with the same type and rating as the battery provided. Charge only with a standard USB power outlet.

# **MX™1100R at a glance (top)**

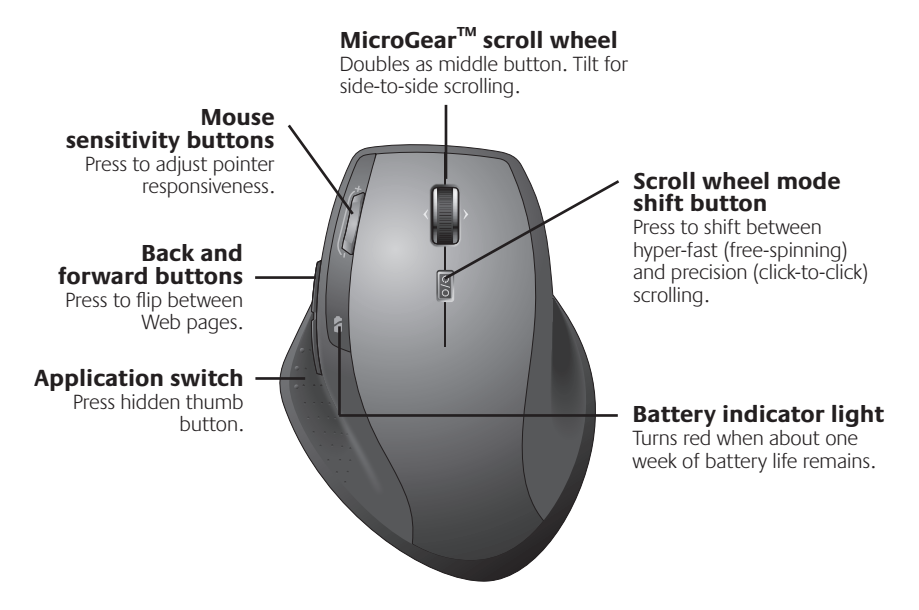

- Note Side-to-side scrolling and the application switch require Logitech® software. Depending on your operating system, the back, forward, and middle buttons may also require Logitech software.
- 10 English load from Www.Somanuals.com. All Manuals Search And Download.

## **MX™1100R at a glance (base)**

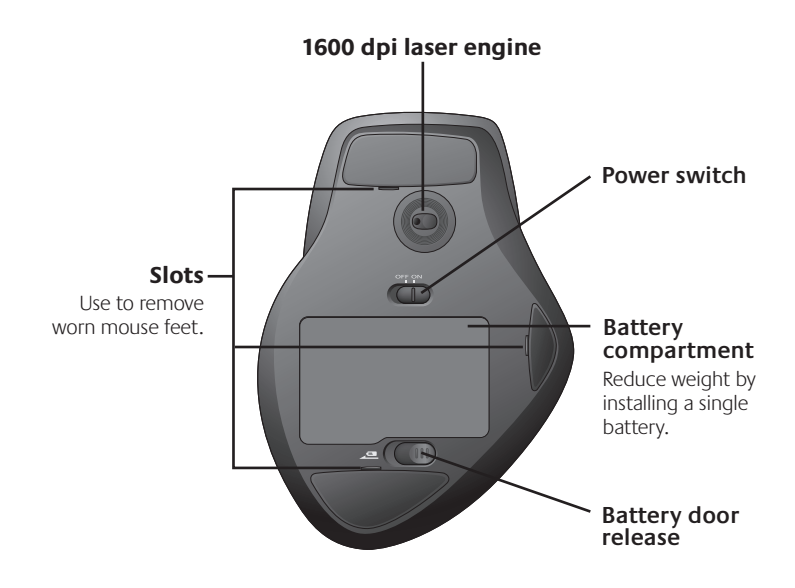

## **Configuration**

Use Logitech® software to configure the MX™1100 for optimal use.

#### **Start SetPoint (Windows®)**

Double-click the SetPoint shortcut on your desktop.

#### **Start the Logitech Control Center (Macintosh®)**

Choose Apple  $(\triangleleft)$  menu > System Preferences and then click Logitech Control Center.

## **Mouse features**

#### **MicroGear™ scroll wheel**

Tilt the wheel to scroll horizontally through spreadsheets or wide documents.

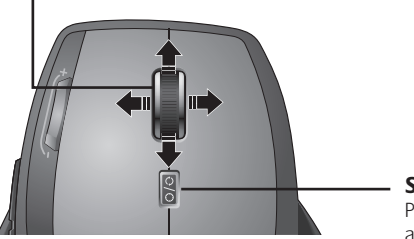

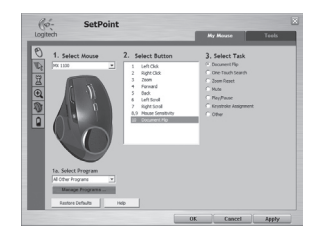

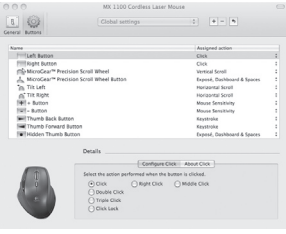

#### **Scroll wheel mode shift button**

Press to shift between hyper-fast (free spinning) and precision (click-to-click) scrolling.

## **Mouse features**

## **Hyper-fast scrolling Precision scrolling**

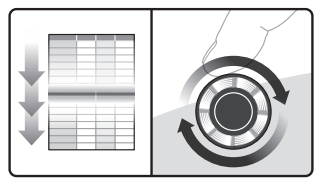

The wheel spins freely, allowing you to fly through long documents and Web pages.

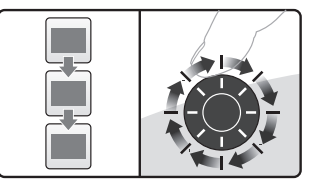

Use the ratcheted, click-to-click mode to navigate lists or slides.

#### **Adjusting mouse sensitivity**

Press the **(-)** or **(+)** button to toggle between two preset levels of pointer responsiveness—low and high.

**Note** Use SetPoint or the Logitech Control Center to define custom sensitivity levels.

#### **Mouse sensitivity buttons**

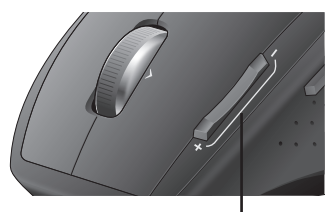

Press (+) to raise sensitivity. Press (-) to lower sensitivity.

# **Mouse features**

#### **Switching applications**

Press the hidden thumb button to switch between application windows.

Note This feature requires installation of SetPoint or the Logitech Control Center.

### **Application switch**

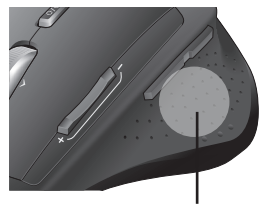

Press to switch between applications/windows.

## **Troubleshooting**

**Power on?** Make sure power switch is in the On position.

**Check the USB port connection.** Try changing ports. If you're using a desktop PC that has a USB port on the front, try using that port.

**Reception problems?** Move mouse closer to receiver. Remove any metal obstacles.

**Are you experiencing slow or jerky cursor movement?** Try the mouse on a different surface (e.g., deep, dark surfaces may affect how the cursor moves on the computer screen).

**How are the batteries?** Recharge your mouse when the mouse battery-indicator light blinks red. Battery-indicator light blinks green while the battery recharges. The battery is fully recharged when the battery-indicator light turns solid green. Use only NiMH replacement batteries, size AA R6 with a minimum of 1800 mA. **Do not use an alkaline battery in the mouse.**

## **Aufladen des NiMH-Akkus der Maus**

- Sie können die Maus sofort nach dem Auspacken verwenden. Die Batterie muss nicht aufgeladen werden.
- Die Maus kann auch während des Aufladens verwendet werden – keine Ausfallzeit.

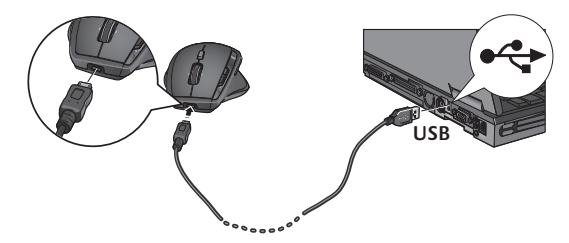

- Laden Sie die Maus auf, wenn die LED rot blinkt (siehe Abbildung zum Anschließen des Kabels).
- Batterie-LED blinkt grün, während der Akku geladen wird. Der Akku ist vollständig geladen, wenn die LED ständig grün leuchtet.
- Eine vollständige Ladung (ca. sieben Stunden) gewährleistet etwa sechs Wochen Betrieb.
- Eine Mindestladung (ca. 15 Minuten) gewährleistet etwa einen Tag Betrieb.
- Dank des intelligenten Ladesystems können Sie den Akku teilweise aufladen, ohne dass er beschädigt wird.
- Verwenden Sie nur NiMH-Akkus (Größe AA R6) mit einer Mindestkapazität von 1800 mA. **Legen Sie keine Alkalibatterie in die Maus ein.**
- **Vorsicht:** Es besteht Explosionsgefahr, wenn ein falscher Akkutyp eingelegt wird. Verwenden Sie nur Akkus desselben Typs und derselben Kapazität. Das Aufladen darf nur über einen Standard-USB-Anschluss erfolgen.

## **MX™1100 auf einen Blick (Oberseite)**

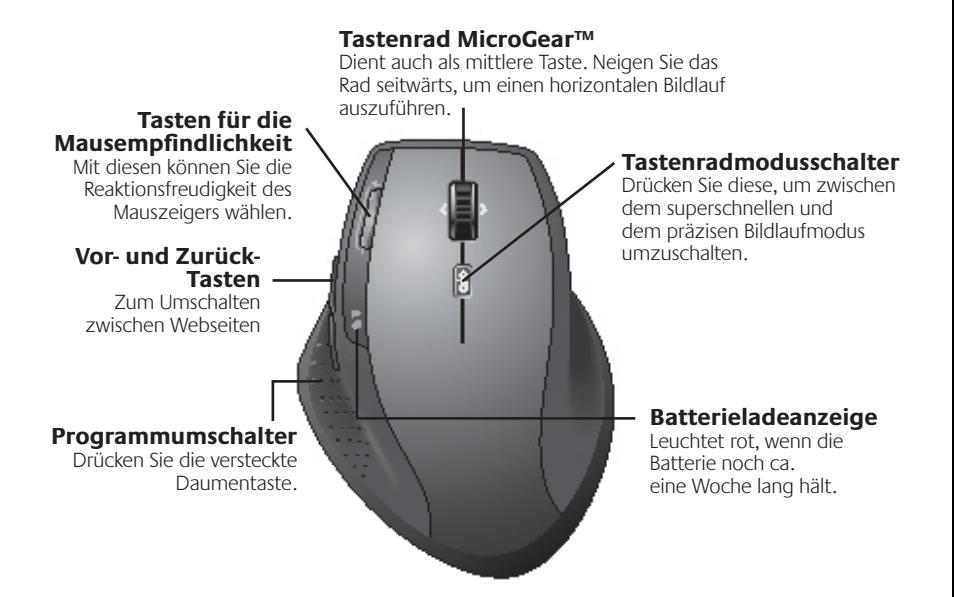

- Hinweis Zur Nutzung des horizontalen Bildlaufs und des Programmumschalters muss die Logitech®-Software installiert sein. Abhängig vom Betriebssystem ist auch für die Funktion der Zurück-, Vor- und mittleren Tastenfunktionen die Logitech-Software erforderlich.
- 16 Deutschaad from Www.Somanuals.com. All Manuals Search And Download.

## **MX™1100 auf einen Blick (Unterseite)**

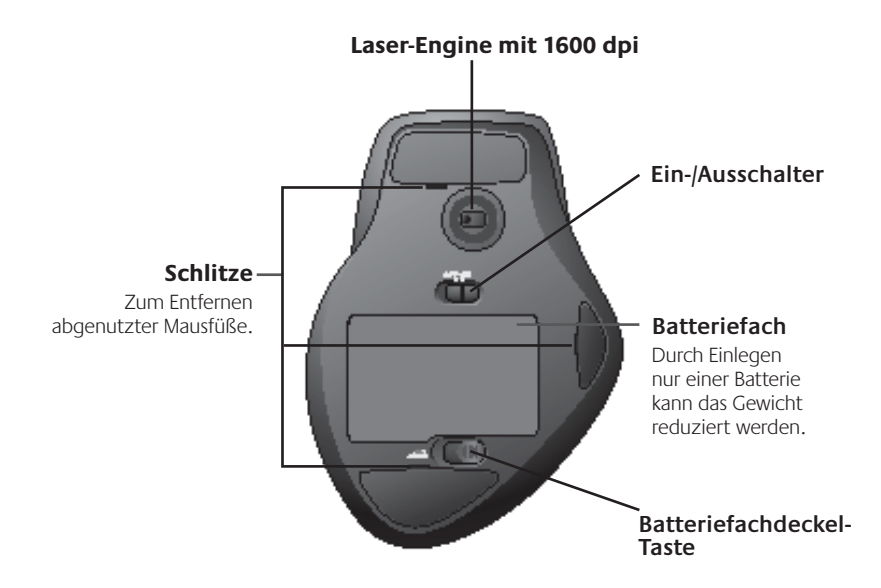

# **Konfiguration**

Verwenden Sie zum Konfigurieren der MX™1100 die Logitech®-Software.

### **Starten von SetPoint (Windows®)**

Doppelklicken Sie auf die SetPoint-Verknüpfung auf dem Desktop.

### **Starten von Logitech Control Center (Macintosh®)**

Wählen Sie "Apple-Menü (\*) > Systemeinstellungen" und klicken Sie auf "Logitech Control Center".

## **Mausmerkmale**

#### **Tastenrad MicroGear™**

Kippen Sie das Rad, um in Tabellenkalkulationen oder breiten Dokumenten horizontal zu scrollen.

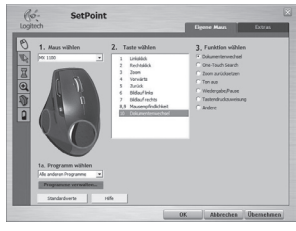

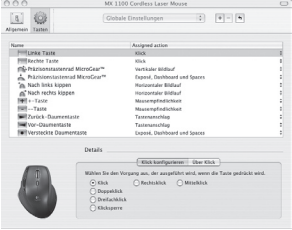

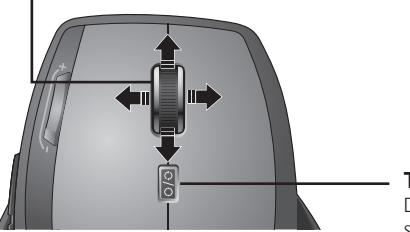

#### **Tastenradmodusschalter**

Drücken Sie diese, um zwischen dem superschnellen und dem präzisen Bildlaufmodus umzuschalten.

## **Mausmerkmale**

## **Superschneller Bildlauf Präzisionsbildlauf**

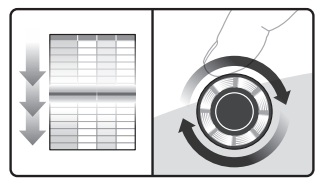

Das Rad dreht sich frei, damit Sie lange Dokumente oder Webseiten überfliegen können.

### **Anpassen der Mausempfindlichkeit**

Drücken Sie die Taste (-) bzw. (+), um zwischen den beiden voreingestellten Werten (niedrig und hoch) umzuschalten.

**Hinweis** In SetPoint bzw. Logitech Control Center können Sie die Empfindlichkeitswerte festlegen.

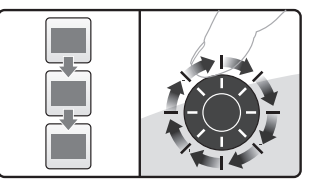

Schrittweiser Bildlaufmodus zum Durchsuchen von Listen oder Folien.

> **Tasten für die Mausempfindlichkeit**

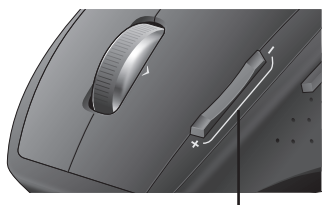

Drücken Sie (+), um die Empfindlichkeit zu erhöhen.

Drücken Sie (-), um die Empfindlichkeit zu verringern.

## **Mausmerkmale Umschalten zwischen Programmen**

Drücken Sie die versteckte Daumentaste, um zwischen Anwendungsfenstern umzuschalten.

Hinweis Für diese Funktion muss SetPoint bzw. Logitech Control Center installiert sein.

## **Fehlerbehebung**

#### **Ist die Maus eingeschaltet?**

Vergewissern Sie sich, dass der Schalter in der "ON"-Stellung steht.

#### **Prüfen Sie den USB-Anschluss.**

Verwenden Sie einen anderen Anschluss. Ist der Desktop-PC mit einem USB-Anschluss an der Vorderseite ausgestattet, verwenden Sie diesen.

### **Probleme mit der Verbindung?**

Verringern Sie den Abstand zwischen Maus und Empfänger. Entfernen Sie Hindernisse aus Metall.

#### **Programmumschalter**

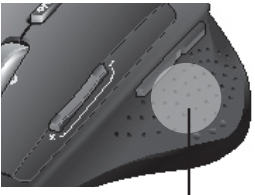

Drücken Sie diesen, um zwischen Anwendungen bzw. Fenstern umzuschalten.

**Der Mauszeiger bewegt sich langsam oder ruckartig.** Verwenden Sie eine andere Unterlage (z. B. können dunkle Oberflächen die Abtastung beeinträchtigen).

**Sind die Batterien in Ordnung?** Laden Sie die Maus auf, wenn die LED rot blinkt. Batterie-LED blinkt grün, während der Akku geladen wird. Der Akku ist vollständig geladen, wenn die LED ständig grün leuchtet. Verwenden Sie nur NiMH-Akkus (Größe AA R6) mit einer Mindestkapazität von 1800 mA. **Legen Sie keine Alkalibatterie in die Maus ein.**

## **Charge des piles NiMH**

- Vous pouvez utiliser la souris immédiatement après l'avoir sortie de son emballage, sans recharger la pile.
- Vous pouvez continuer à l'utiliser pendant que vous la rechargez.

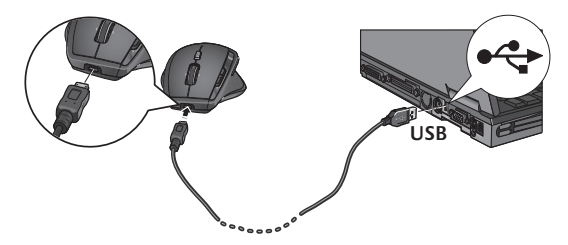

- Rechargez la souris lorsque le témoin clignote en rouge. Reportez-vous à l'illustration pour le branchement du câble.
- Le témoin clignote en vert lorsque vous rechargez les piles. Lorsqu'il reste allumé en vert, le témoin indique que les piles sont pleines.
- A pleine charge (environ 7h), vous pouvez utiliser la souris avec une autonomie d'environ 6 semaines.
- La charge minimale (environ 15 minutes) offre une autonomie d'une journée.
- Le système de charge intelligent permet des sessions de charge partielles sans endommager les piles.
- Utilisez des piles NiMH en remplacement, du type AA R6 avec 1 800 mA minimum. **N'utilisez pas de pile alcaline avec la souris.**
- **Attention:** risque d'explosion en cas d'utilisation de piles non appropriées. Utilisez uniquement des piles du même type et de la même puissance que celles fournies. Utilisez une prose USB classique pour recharger la souris.

## **Aperçu de la MX™1100 (face supérieure)**

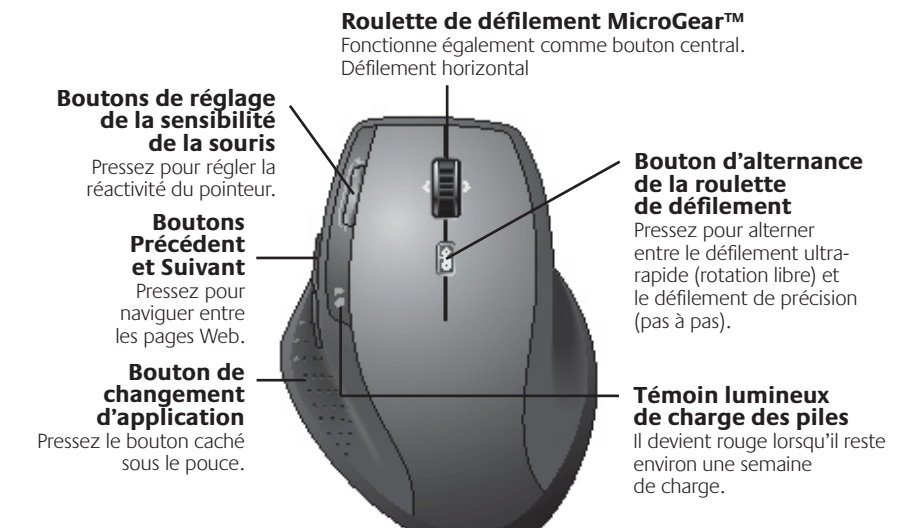

Le défilement horizontal et le bouton de changement d'application nécessitent l'installation du logiciel Logitech®. Selon votre système d'exploitation, les boutons Précédent, Suivant et central peuvent également nécessiter l'installation du logiciel Logitech. **Remarque**

## **Aperçu de la MX™1100 (face inférieure)**

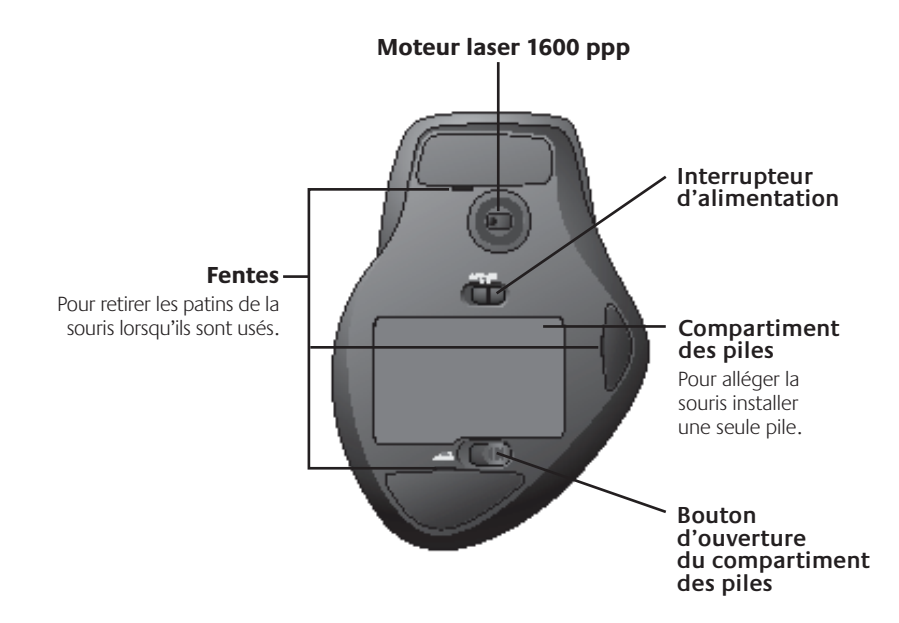

## **Configuration**

Utilisez le logiciel Logitech® pour configurer la MX™1100 pour une utilisation optimale.

### **Démarrage de SetPoint (Windows®)**

Cliquez deux fois sur l'icône SetPoint sur le Bureau.

#### **Démarrage de Logitech Control Center (Macintosh®)**

Choisissez menu Pomme(\*) > Préférences Système, puis cliquez sur Logitech Control Center.

## **Fonctions de la souris**

### **Roulette de défilement MicroGear™**

La roulette permet un défilement horizontal dans les feuilles de calcul ou les documents larges.

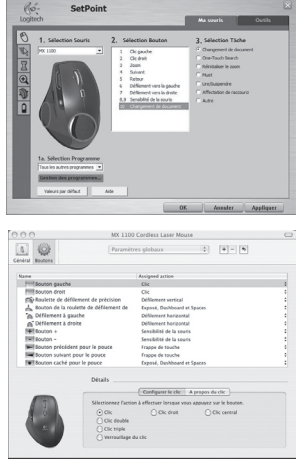

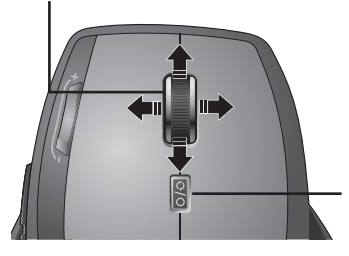

#### **Bouton d'alternance de la roulette de défilement**

Appuyez dessus pour alterner entre le défilement ultra-rapide (rotation libre) et le défilement de précision (pas à pas).

## **Fonctions de la souris**

#### **Défilement ultra-rapide Défilement précis**

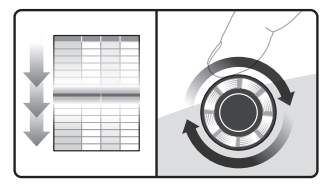

La roulette fonctionne en rotation libre pour vous permettre de parcourir rapidement de longs documents et des pages Web.

## **Réglage de la sensibilité de la souris**

Appuyez sur le bouton (-) ou (+) pour alterner entre les deux niveaux prédéfinis de réactivité du pointeur : faible et élevé.

**Remarque** Utilisez SetPoint ou Logitech Control Center pour définir vos propres niveaux de sensibilité.

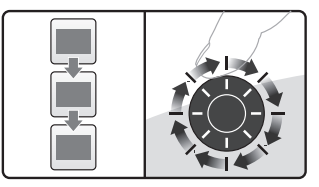

Utilisez le mode pas à pas pour consulter des listes ou des diapositives.

#### **Boutons de réglage de la sensibilité de la souris**

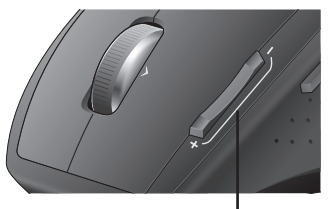

Appuyez sur (+) pour augmenter la sensibilité.

Appuyez sur (-) pour réduire la sensibilité.

## **Fonctions de la souris**

#### **Passage d'une application à l'autre**

Appuyez sur le bouton réservé caché sous le pouce pour basculer entre les fenêtres d'applications.

Remarque Cette fonction nécessite l'installation de SetPoint ou Logitech Control Center.

#### **Bouton de changement d'application**

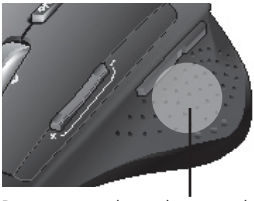

Pressez pour basculer entre les applications/fenêtres.

## **Dépannage**

**Le témoin d'alimentation est-il allumé?** L'interrupteur de chaque dispositif doit se trouver sur la position **ON**. Le témoin de la batterie devrait s'allumer en vert.

**Vérifiez le port USB.** Essayez d'utiliser un port différent. Si vous utiliser un ordinateur doté d'un port USB en façade, utilisez ce port.

**Problèmes de réception?** Rapprochez la souris du récepteur. Retirez tout obstacle en métal.

**Le mouvement du curseur est-il lent ou intermittent?** Essayez d'utiliser la souris sur une surface différente.

Les surfaces sombres peuvent affecter le mouvement du curseur à l'écran.

**Vérifiez le niveau des piles.** Rechargez la souris lorsque le témoin clignote en rouge. Le témoin clignote en vert lorsque vous rechargez les piles. Lorsqu'il reste allumé en vert, le témoin indique que les piles sont pleines. Utilisez des piles NiMH en remplacement, du type AA R6 avec 1 800 mA minimum. **N'utilisez pas de pile alcaline avec la souris.**

## **Ricarica della batteria NiMH del mouse**

- Iniziare a utilizzare il mouse immediatamente, non appena estratto dalla confezione: non è necessario ricaricare la batteria.
- Continuare a utilizzare il mouse mentre si ricarica: non ci sono tempi morti.

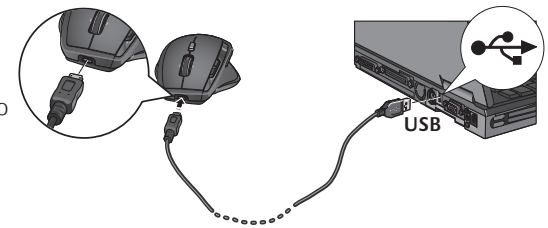

- Ricaricare il mouse quando l'indicatore di carica della batteria lampeggia di colore rosso. Vedere la figura per il collegamento dei cavi.
- Durante la ricarica, l'indicatore del livello di carica della batteria lampeggia di colore verde. La batteria è completamente carica quando l'indicatore è di colore verde e smette di lampeggiare.
- Con la batteria completamente carica (sono necessarie circa sette ore) è possibile utilizzare il mouse per circa sei settimane.
- Con un livello di carica minimo (circa 15 minuti) è possibile utilizzare il mouse per circa un giorno.
- Grazie al sistema di carica intelligente è possibile ricaricare la batteria solo parzialmente senza danneggiarla.
- Utilizzare esclusivamente batterie NiMH di tipo AA R6 e con un minimo di 1800 mA. **Non utilizzare una batteria alcalina nel mouse.**
- **Attenzione:** l'utilizzo di batterie di altro tipo può causare il rischio di esplosione. Utilizzare e sostituire esclusivamente batterie dello stesso tipo e potenza di quella fornita con il prodotto. Ricaricare solamente con prese di corrente USB standard.

## **Informazioni essenziali su MX™1100 (parte superiore)**

#### **Scroller MicroGear™**

Funziona anche da pulsante centrale. Inclinare per scorrere lateralmente.

#### **Pulsanti della sensibilità del mouse**

Premere per regolare la risposta del puntatore.

#### **Pulsanti Indietro/Avanti**

Premere per passare rapidamente fra le pagine Web.

#### **Passaggio rapido fra applicazioni**

Premere il pulsante nascosto azionabile con il pollice.

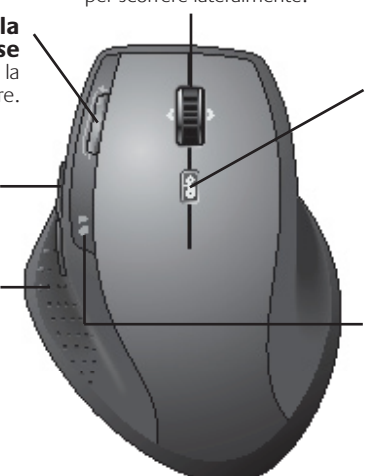

#### **Pulsante di cambiamento della modalità di scorrimento**

Premere per passare dallo scorrimento iperveloce (rotazione libera) a quello di precisione (con clic) e viceversa.

#### **Indicatore luminoso del livello di carica della batteria**

Diventa rosso quando la batteria ha ancora un'autonomia di circa una settimana.

Nota Per lo scorrimento laterale e il passaggio fra applicazioni è necessario installare il software Logitech®. A seconda del sistema operativo utilizzato, anche per i pulsanti avanti, indietro e centrale potrebbe essere necessario il software Logitech.

## **Informazioni essenziali su MX™1100 (parte inferiore)**

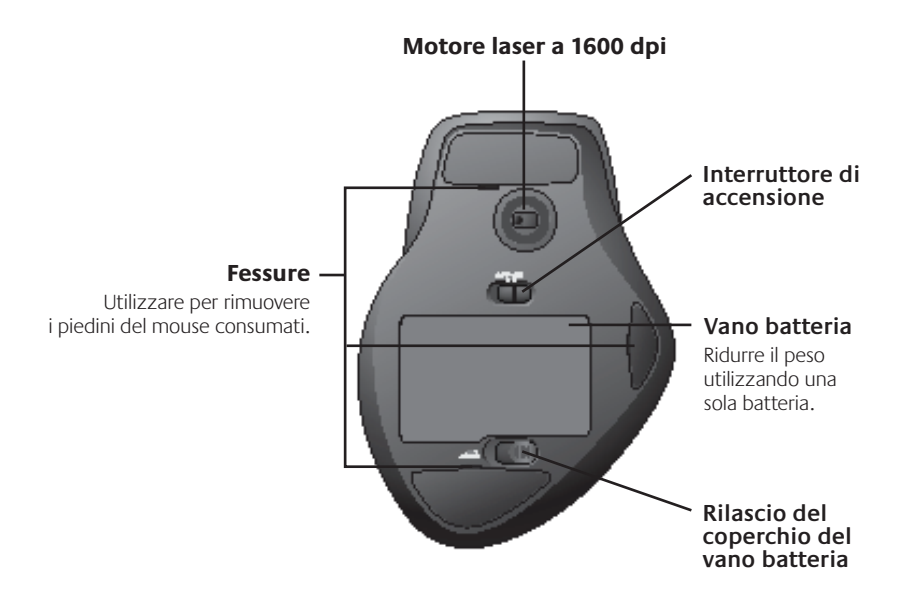

## **Configurazione**

Utilizzare il software Logitech® per configurare MX™1100 e ottenere le prestazioni ottimali.

#### **Avviare SetPoint (Windows®)**

Fare doppio clic sul collegamento a SetPoint sul desktop.

### **Avviare Logitech Control Center (Macintosh®)**

Scegliere il menu Apple  $(\bullet)$  > Preferenze di sistema e fare clic su Logitech Control Center.puis cliquez sur Logitech Control Center.

## **Caratteristiche del mouse**

#### **Scroller MicroGear™**

Inclinare lo Scroller per scorrere in senso orizzontale all'interno di fogli di calcolo o documenti larghi.

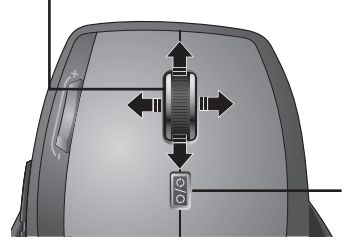

#### **Pulsante di cambiamento della modalità di scorrimento**

Premere per passare dallo scorrimento iperveloce (rotazione libera) a quello di precisione (con clic) e viceversa.

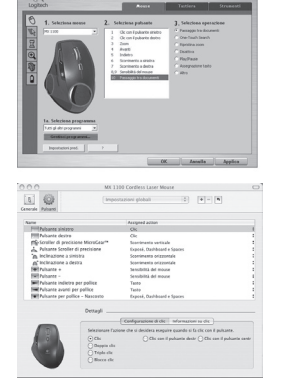

## **Caratteristiche del mouse**

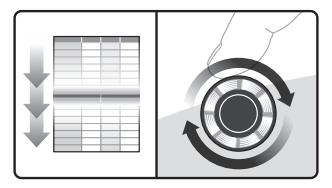

La rotellina gira liberamente per scorrere in un lampo documenti di grandi dimensioni e pagine Web.

#### **Regolazione della sensibilità del mouse**

Premere il pulsante (-) o (+) per passare dal livello di risposta predefinito alto a quello basso e viceversa.

**Nota** Utilizzare SetPoint o Logitech Control Center per personalizzare i livelli di sensibilità.

### **Scorrimento iperveloce Scorrimento di precisione**

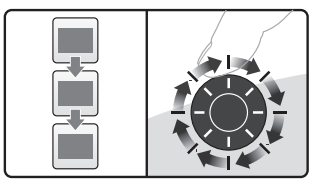

Utilizzare la modalità di scorrimento a scatti per scorrere elenchi e diapositive.

#### **Pulsanti della sensibilità del mouse**

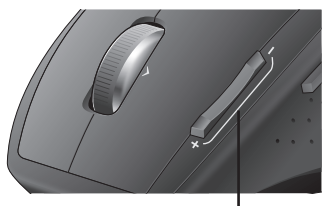

Premere (+) per aumentare la sensibilità. Premere (-) per diminuire la sensibilità.

## **Caratteristiche del mouse**

### **Passaggio da un'applicazione all'altra**

Premere il pulsante nascosto azionabile con il pollice per passare da un'applicazione all'altra.

Nota Per utilizzare questa funzione è necessario installare SetPoint o Logitech Control Center.

# **Risoluzione dei problemi**

**Il dispositivo è acceso?** L'interruttore di accensione di ciascun dispositivo deve trovarsi nella posizione ON. Il LED della batteria deve essere acceso e di colore verde.

#### **Verificare il collegamento della porta**

**USB.** Provare a utilizzare un'altra porta. Se si utilizza un computer dotato di porta USB nella parte anteriore, provare a utilizzarla.

**Ricezione** Avvicinare il mouse al ricevitore. Rimuovere tutti gli ostacoli di metallo eventualmente presenti.

## **Il cursore si muove lentamente o a**

**scatti?** Provare a utilizzare il mouse su una superficie differente (ad esempio, le

#### **Passaggio rapido fra applicazioni**

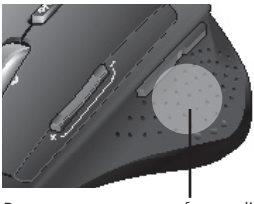

Premere per passare fra applicazioni o finestre.

superfici di colore molto scuro potrebbero influenzare il movimento del cursore sullo schermo).

**Stato delle batterie.** Ricaricare il mouse quando l'indicatore di carica della batteria lampeggia di colore rosso. Durante la ricarica, l'indicatore del livello di carica della batteria lampeggia di colore verde. La batteria è completamente carica quando l'indicatore è di colore verde e smette di lampeggiare. Utilizzare esclusivamente batterie NiMH di tipo AA R6 e con un minimo di 1800 mA. **Non utilizzare una batteria alcalina nel mouse.** 

## **Recarga de la pila NiMH del ratón**

- Puede empezar a usar el ratón inmediatamente, nada más sacarlo de la caja; no hace falta recargar la pila.
- Siga usando el ratón mientras se recarga; sin demoras.

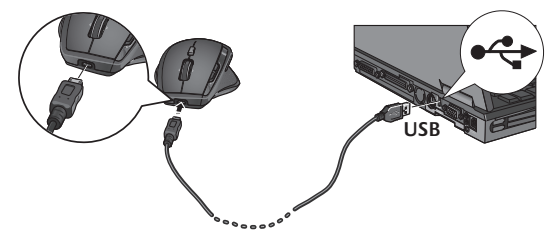

- Recargue el ratón cuando el indicador de estado de pilas emita destellos rojos. (Consulte la conexión de cables en el diagrama.)
- El indicador de estado de pilas emite destellos verdes mientras la batería se recarga. La pila se ha cargado completamente cuando el indicador de estado de pilas permanece verde.
- Una carga completa (unas siete horas de tiempo de carga) proporciona unas seis semanas de duración de las pilas.
- Una carga mínima (unos 15 minutos) proporciona un día de duración de las pilas.
- El sistema de carga inteligente permite sesiones de carga parcial sin dañar la pila.
- Use únicamente pilas de recambio NiMH, de tamaño R6 AA con un mínimo de 1.800 mA. **No use una pila alcalina en el ratón.**
- **Precaución:** Riesgo de explosión si se utiliza un tipo de pila inadecuado. Use y sustituya únicamente con pilas del mismo tipo y clasificación que la suministrada. Cargue únicamente con una toma de alimentación USB estándar.

## **Componentes de MX™1100 (parte superior)**

## **Cambio de aplicaciones** Pulse el botón oculto para el pulgar. **Botones de avance y retroceso** Púlselos para avanzar y retroceder por páginas Web. **Botones de sensibilidad del ratón** Púlselos para ajustar la respuesta del puntero. Funciona como botón central. Inclínelo para desplazamiento horizontal.

**Botón rueda MicroGear™**

**Botón de cambio de modo de botón rueda**

Púlselo para alternar entre desplazamiento superrápido (giro libre) y de precisión (clic a clic).

#### **Indicador de carga de la pila**

Se vuelve rojo cuando queda una semana de duración de pila.

- El desplazamiento horizontal y el cambio de aplicaciones requieren el software **Nota** Logitech®. Según el sistema operativo que use, es posible que los botones central y de avance y retroceso también requieran el software Logitech.
- 34 Espa $\tilde{\bf B}$ an Español from Www.Somanuals.com. All Manuals Search And Download.

## **Componentes de MX™1100 (base)**

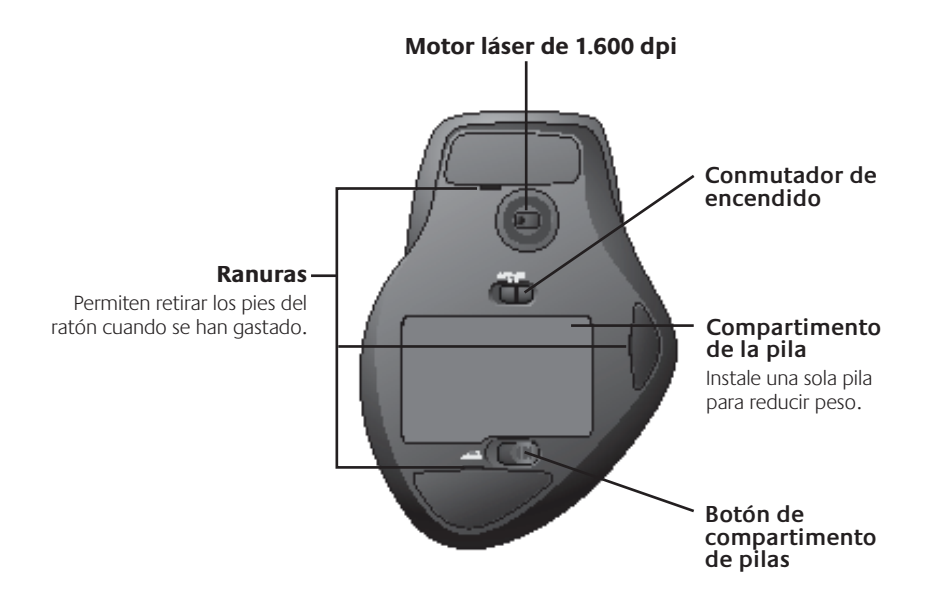

# **Configuración**

Use el software Logitech® para configurar MX™1100 a la perfección.

### **Inicio de SetPoint (Windows®)**

Haga doble clic en el icono de SetPoint situado en el escritorio.

#### **Inicio de Logitech Control Center (Macintosh®)**

Seleccione el menú Apple (\*) > Preferencias del Sistema y, a continuación, Logitech Control Center.

## **Características del ratón**

#### **Botón rueda MicroGear™**

Incline el botón rueda para desplazarse horizontalmente por hojas de cálculo o documentos anchos.

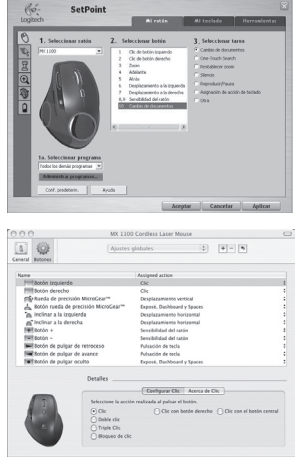

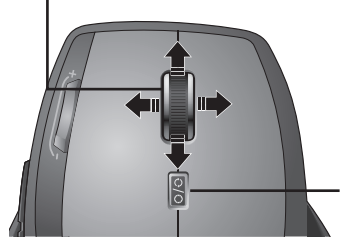

**Botón de cambio de modo de botón rueda**

Púlselo para alternar entre desplazamiento superrápido (giro libre) y de precisión (clic a clic).
## **Características del ratón**

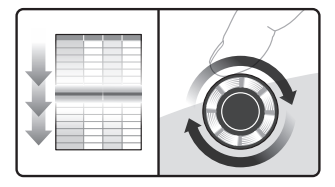

El botón rueda gira libremente y permite recorrer documentos y páginas Web grandes con rapidez.

#### **Ajuste de la sensibilidad del ratón**

Pulse el botón (-) o (+) para alternar entre dos niveles predefinidos de respuesta del puntero: sensibilidad alta y baja.

**Nota** Use SetPoint o Logitech Control Center para definir niveles de sensibilidad personalizados.

## **Desplazamiento superrápido Desplazamiento de precisión**

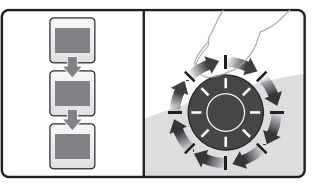

Use el modo gradual de desplazamiento clic a clic para recorrer listas o diapositivas.

#### **Botones de sensibilidad del ratón**

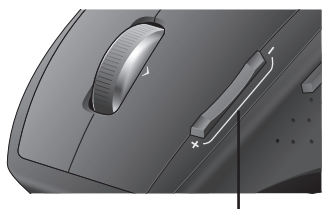

Pulse (+) aumentar la sensibilidad. Pulse (-) reducir la sensibilidad.

# **Características del ratón**

## **Cambio de aplicaciones**

Pulse el botón oculto para el pulgar y pase de la ventana de una aplicación a otra.

Nota Esta característica requiere la instalación de SetPoint o de Logitech Control Center.

# **Resolución de problemas**

**¿Están encendidos?** El conmutador de encendido de cada dispositivo debe estar en la posición ON. El diodo de las pilas debería iluminarse de color verde.

#### **Compruebe la conexión del puerto**

**USB.** Pruebe otro puerto. Si usa un PC de sobremesa con un puerto USB en la parte frontal, pruebe ese puerto.

**¿Problemas de recepción?** Acerque el ratón al receptor. Retire posibles obstáculos metálicos.

**¿Movimiento lento o irregular del cursor?** Pruebe el ratón en otra superficie (téngase en cuenta que las superficies

## **Cambio de aplicaciones**

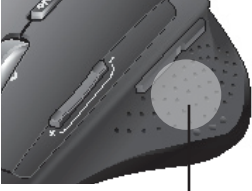

Púlselo para pasar de una aplicación o ventana a otra.

oscuras pueden tener un efecto negativo en el movimiento del cursor en la pantalla del ordenador).

**¿Estado de las pilas?** Recargue el ratón cuando el indicador de estado de pilas emita destellos rojos. El indicador de estado de pilas emite destellos verdes mientras la batería se recarga. La pila se ha cargado completamente cuando el indicador de estado de pilas permanece verde. Use únicamente pilas de recambio NiMH, de tamaño R6 AA con un mínimo de 1.800 mA. **No use una pila alcalina en el ratón.**

## **Recarregar as pilhas NiMH do rato**

- Comece a utilizar o rato imediatamente; não é necessário recarregar as pilhas.
- Continue a utilizar o rato enquanto recarrega; não existe tempo de inactividade.

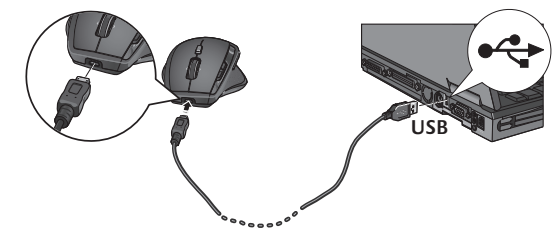

- Recarregue o rato quando a luz vermelha do indicador de pilhas do rato piscar. (Consulte o diagrama para ver a ligação dos cabos.)
- A luz do indicador das pilhas pisca a verde enquanto as pilhas recarregam. As pilhas estão totalmente recarregadas quando o indicador das pilhas apresentar uma luz verde sólida.
- Um carregamento total (cerca de 7 horas de tempo de carregamento) fornece cerca de 6 semanas de energia das pilhas.
- Carregamento mínimo (cerca de 15 minutos) fornece um dia de energia das pilhas.
- O sistema de carregamento inteligente permite sessões de carregamento parcial sem danificar as pilhas.
- Utilize apenas pilhas de substituição NiMH, tamanho AA R6 com um mínimo de 1800 mA. **Não introduza uma pilha alcalina no rato.**
- **Cuidado:** Risco de explosão em caso de substituição incorrecta do tipo de pilhas. Utilize e substitua apenas pelo mesmo tipo e classificação das pilhas fornecidas. Carregue apenas com uma tomada USB padrão

# **Descrição geral do MX™1100 (topo)**

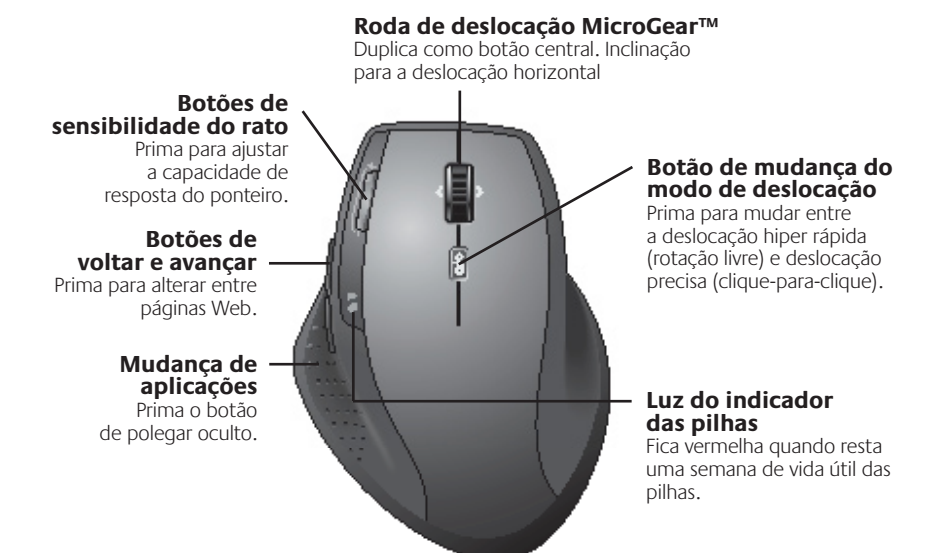

- A deslocação horizontal e a mudança de aplicações requerem o software Logitech®. **Nota** Dependendo do sistema operativo, os botões de voltar, avançar e central também podem necessitar do software Logitech.
- $^{40}$  P $\rm \Phi$ ownload from Www.Somanuals.com. All Manuals Search And Download.

## **Descrição geral do MX™1100 (base)**

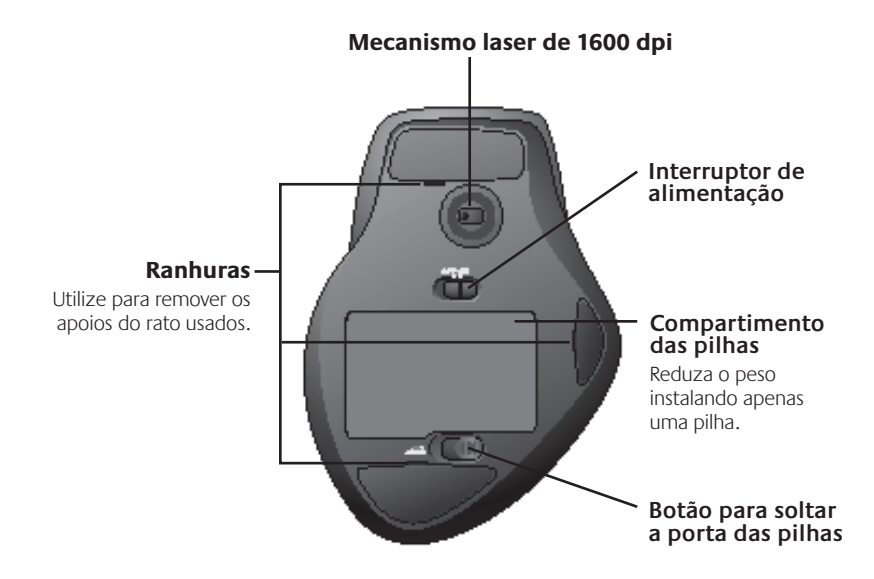

# **Configuração**

Utilize o software Logitech® para configurar o MX™1100 para uma óptima utilização.

## **Iniciar o SetPoint (Windows®)**

Faça duplo clique no atalho do SetPoint no seu ambiente de trabalho.

## **Iniciar o Logitech Control Center (Macintosh®)**

Escolha o menu Apple ( $\bullet$ ) > System Preferences e, em seguida, clique em Logitech Control Center.

## **Funcionalidades do rato**

#### **Roda de deslocação MicroGear™**

Incline a roda para deslocar na horizontal através de folhas de cálculo ou documentos extensos.

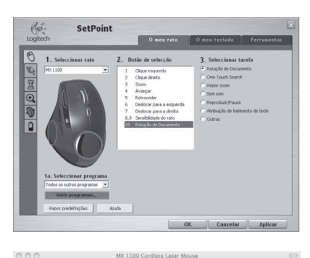

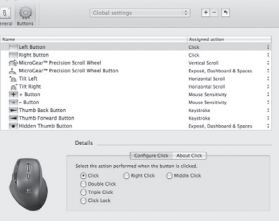

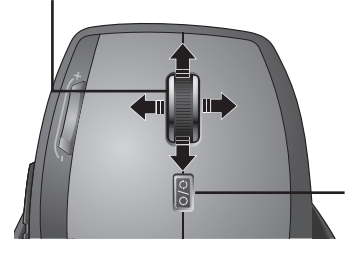

#### **Botão de mudança do modo de deslocação**

Prima para mudar entre a deslocação hiper rápida (rotação livre) e deslocação precisa (clique-para-clique).

## **Funcionalidades do rato**

## **Deslocação hiper rápida Deslocação precisa**

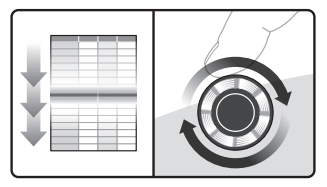

A roda gira livremente, permitindo voar ao longo dos documentos e páginas Web.

#### **Ajustar a sensibilidade do rato**

Prima o botão (-) ou (+) para alternar entre dois níveis predefinidos de capacidade de resposta do ponteiro—baixa e alta.

**Nota** Utilize o SetPoint ou Logitech Control Center para definir os níveis de sensibilidade personalizada.

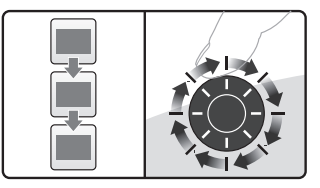

Utilize o modo articulado de clique-paraclique para navegar em listas ou dispositivos.

#### **Botões de sensibilidade do rato**

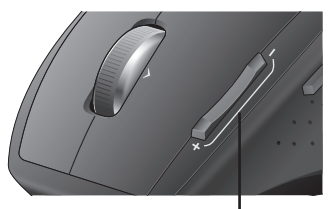

Prima (+) para aumentar a sensibilidade. Prima (-) para diminuir a sensibilidade.

# **Funcionalidades do rato**

## **Mudança de aplicações**

Prima o botão de polegar oculto para mudar entre as janelas da aplicação.

Nota Esta funcionalidade requer a instalação do SetPoint ou Logitech Control Center.

# **Resolução de problemas**

**Estão ligados?** O interruptor de ligação para cada dispositivo tem de estar na posição **ON** (LIGADO). O LED de pilhas deverá acender-se a verde.

## **Verifique a ligação da porta USB.**

Tente mudar as portas. Se estiver a utilizar um PC de secretária que tenha uma porta USB na frente, tente utilizar essa porta.

**Problemas de recepção?** Aproxime o rato do receptor. Remova quaisquer obstáculos de metal.

**Está a experimentar um movimento do cursor lento ou irregular?** Tente o rato numa superfície diferente (por exem

## **Mudança de aplicações**

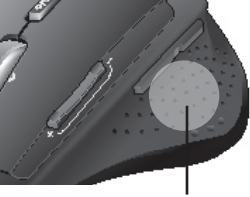

Prima para alternar entre aplicações/janelas.

plo, superfícies escuras podem afectar o movimento do cursor no ecrã do computador).

**Qual o estado das pilhas?** Recarregue o rato quando a luz vermelha do indicador de pilhas do rato piscar. A luz do indicador das pilhas pisca a verde enquanto as pilhas recarregam. As pilhas estão totalmente recarregadas quando o indicador das pilhas apresentar uma luz verde sólida. Utilize apenas pilhas de substituição NiMH, tamanho AA R6 com um mínimo de 1800 mA. **Não introduza uma pilha alcalina no rato.**

## **De NiMH-batterij van de muis opladen**

- U kunt uw muis direct uit de doos gebruiken; de batterij hoeft niet opgeladen te worden.
- Blijf uw muis gebruiken terwijl hij opgeladen wordt; u hoeft het gebruik niet te onderbreken.

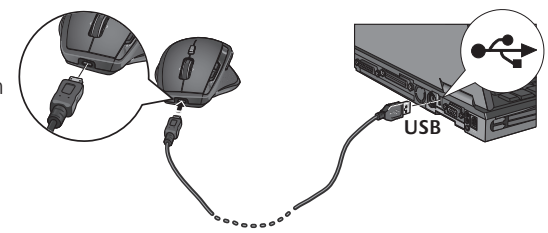

- Laad uw muis op wanneer het batterijstatuslampje rood knippert. (Zie afbeelding voor draadverbinding.)
- Het statuslampje knippert groen terwijl de batterij wordt opgeladen. De batterij is volledig opgeladen wanneer het statuslampje continu groen brandt.
- Een volledige oplading duurt ongeveer 7 uur en biedt ongeveer 6 weken batterijvermogen.
- Een minimale oplading duurt ongeveer 15 minuten en biedt één dag batterijvermogen.
- Dankzij een intelligent oplaadsysteem kan de batterij gedeeltelijk worden opgeladen zonder dat deze wordt beschadigd.
- Gebruik alleen vervangbare AA R6 NiMH-batterijen met minimaal 1800 mA. **Gebruik geen alkalinebatterij in de muis.**
- **Waarschuwing:** Risico op explosie als batterij met een verkeerd type wordt vervangen. Alleen gebruiken en vervangen met hetzelfde type en vermogen als de meegeleverde batterij. Alleen opladen met een standaard USB-stopcontact.

# **MX™1100 in een oogopslag (bovenkant)**

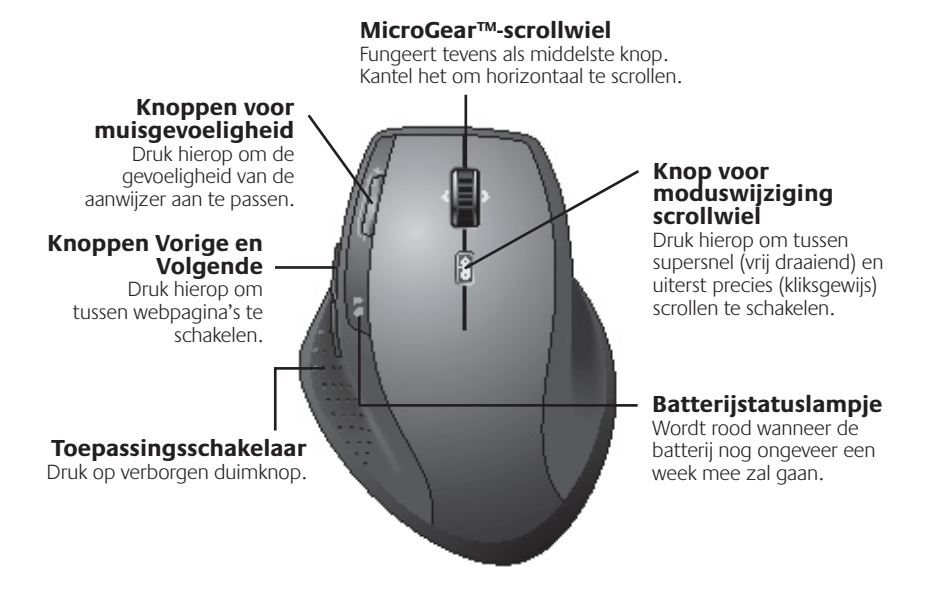

Horizontaal scrollen en de toepassingsschakelaar vereisen Logitech®-software. **N.B.** Afhankelijk van uw besturingssysteem kan Logitech-software ook vereist zijn voor de middelste knop, en de knoppen Vorige en Volgende.

#### 46 from Www.Somanuals.com. All Manuals Search And Download.

## **MX™1100 in een oogopslag (onderkant)**

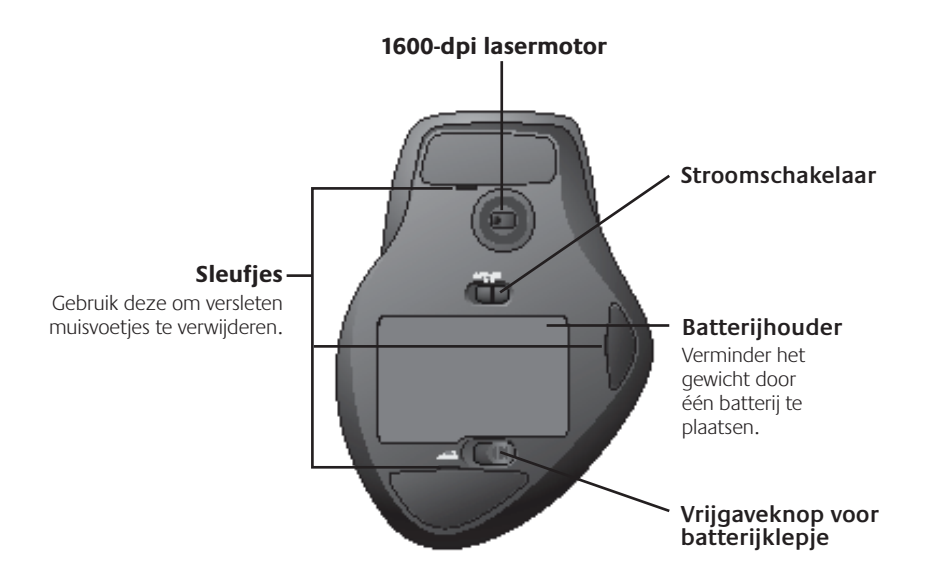

# **Configuratie**

Gebruik Logitech®-software om de MX™1100 optimaal te configureren.

## **SetPoint starten (Windows®)**

Dubbelklik op de SetPoint-snelkoppeling op uw bureaublad

## **Het Logitech Control Center starten (Macintosh®)**

Kies het Apple-menu  $(\bullet)$  > Systeemvoorkeuren en klik dan op 'Logitech Control Center'.

# **Muiseigenschappen**

## **MicroGear™-scrollwiel**

Kantel het wiel om horizontaal door spreadsheets of brede documenten te scrollen.

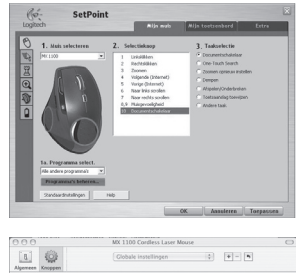

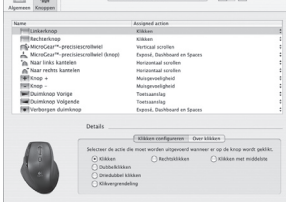

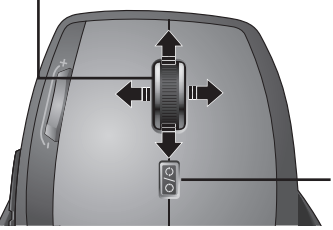

## **Knop voor moduswijziging scrollwiel**

Druk hierop om tussen supersnel (vrij draaiend) en uiterst precies (kliksgewijs) scrollen te schakelen.

## **Muiseigenschappen**

## **Supersnel scrollen Precisiescrollen**

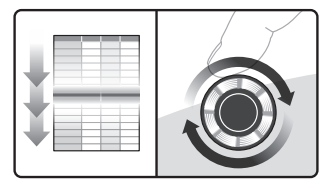

Het wiel draait vrijelijk, zodat u door lange documenten en webpagina's kunt vliegen.

#### **Muisgevoeligheid aanpassen**

Druk op de knop (-) of (+) om tussen twee vooraf ingestelde niveaus voor aanwijzergevoeligheid te schakelen: laag en hoog.

**N.B.** Gebruik SetPoint of het Logitech Control Center om aangepaste gevoeligheidsniveaus op te geven.

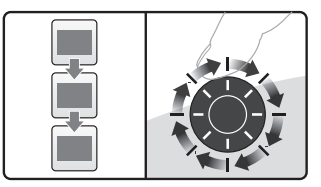

Gebruik de kliksgewijze modus om in lijsten of dia's te navigeren.

> **Knoppen voor muisgevoeligheid**

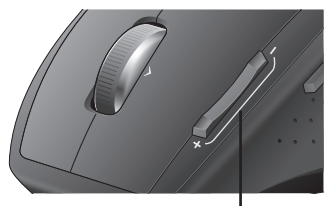

Druk op (+) om de gevoeligheid te verhogen.

Druk op (-) om de gevoeligheid te verlagen.

# **Muiseigenschappen**

## **Tussen toepassingen schakelen**

Druk op de verborgen duimknop om tussen toepassingsvensters te schakelen.

**N.B.** Hiervoor moet SetPoint of het Logitech Control Center geïnstalleerd zijn.

## **Problemen oplossen**

**Staan ze aan?** De stroomschakelaar voor elk apparaat moet in de AAN-positie staan. De batterij-led moet groen branden.

#### **Controleer de USB-poortverbinding.**

Probeer een andere poort. Als u een desktop-pc met een USB-poort aan de voorkant hebt, gebruikt u die poort.

**Ontvangst-problemen?** Zet de muis dichter bij de ontvanger. Verwijder metalen obstakels.

**Is de cursorbeweging langzaam of haperig?** Probeer de muis op een ander oppervlak (erg donkere oppervlakken kunnen de cursorbeweging op het computerscherm bijvoorbeeld beïnvloeden).

## **Toepassingsschakelaar**

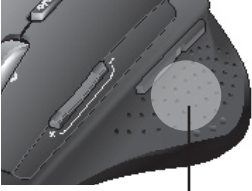

Druk hierop om tussen toepassingen/ vensters te schakelen.

#### **Hoe staat het met de batterijen?**

Laad uw muis op wanneer het batterijstatuslampje rood knippert. Het statuslampje knippert groen terwijl de batterij wordt opgeladen. De batterij is volledig opgeladen wanneer het statuslampje continu groen brandt. Gebruik alleen vervangbare AA R6 NiMH-batterijen met minimaal 1800 mA. **Gebruik geen alkalinebatterij in de muis.**

50 Nederland from Www.Somanuals.com. All Manuals Search And Download.

## **Ladda om musens nickelmetallhydridbatteri**

- Du kan använda musen direkt efter leverans utan att behöva ladda batteriet.
- Använd musen när den laddas, så slipper du avbrott i arbetet.

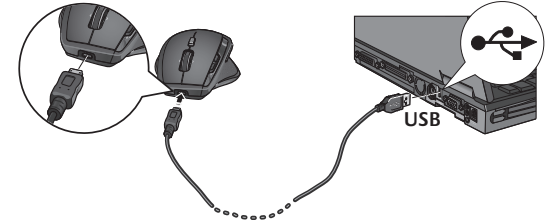

- När batteriindikatorn blinkar rött är det dags att ladda musen. (Se bilden med information om kabelanslutning.)
- Batteriindikatorn blinkar grönt när batteriet laddas. Batteriet är fulladdat när indikatorn lyser med ett grönt, fast sken.
- Det tar ungefär sju timmar att fulladda batteriet och ett fulladdat batteri räcker i cirka sex veckor.
- Kortast möjliga laddningstid är 15 minuter och ger ungefär en dags batteritid.
- Tack vare det intelligenta laddningssystemet tar batteriet ingen skada av ofullständiga laddningar.
- Använd endast nickelmetallhydridbatterier i storlek AA/R6 på minst 1 800 mA. **Använd inte alkaliska batterier till musen.**
- Varning! Risk för explosion om batteriet byts ut mot en felaktig typ. Använd endast batterier av samma typ och med samma märkkapacitet som det som levereras med produkten. Ladda endast via en USB-kontakt.

# **Översikt över MX™1100 (ovansidan)**

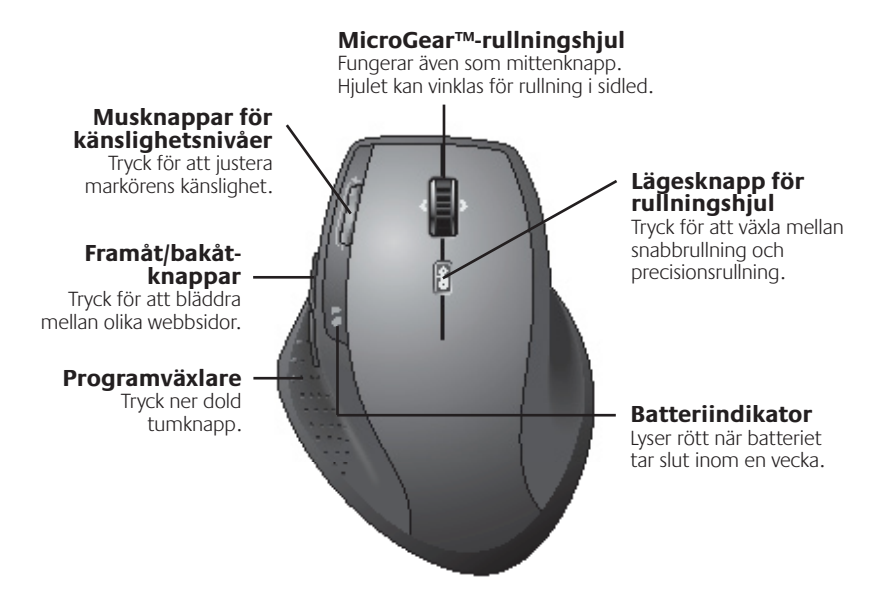

- OBS! Horisontell rullning och programväxlaren kräver Logitech®-programvara. Beroende på operativsystem kan bakre och främre knappar och mittenknappar också kräva Logitech-programvara.
- 52 SVGowhload from Www.Somanuals.com. All Manuals Search And Download.

## **Översikt över MX™1100 (undersidan)**

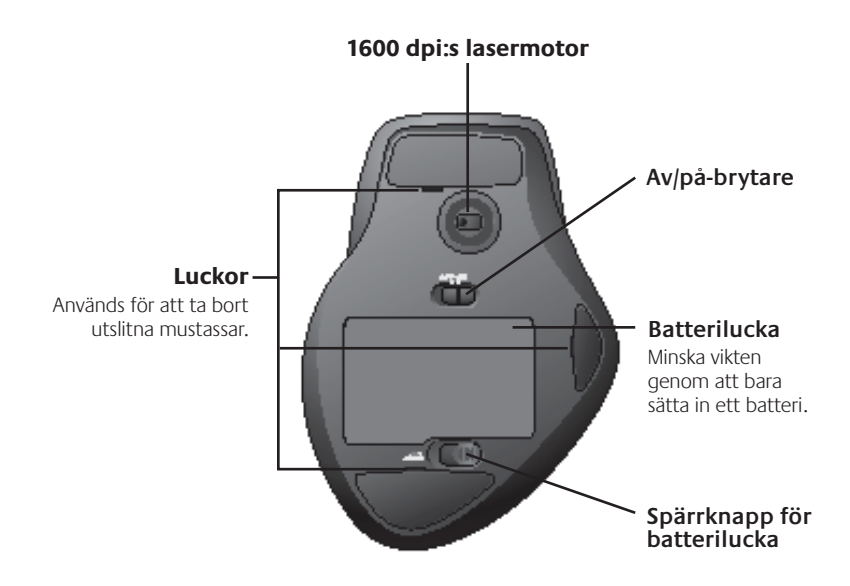

# **Konfiguration**

Använd Logitech®-programvara för optimal konfigurering av MX™1100.

## **Starta SetPoint (Windows®)**

Dubbelklicka på SetPoint-genvägen på skrivbordet.

## **Starta Logitech Control Center (Macintosh®)**

Klicka på Apple-menyn  $(\bullet)$  > Systeminställningar och sedan på Logitech Control Center.

## **Musfunktioner**

#### **MicroGear™-rullningshjul**

Använd tilt-hjulet för att bläddra horisontellt genom kalkylblad och långa dokument.

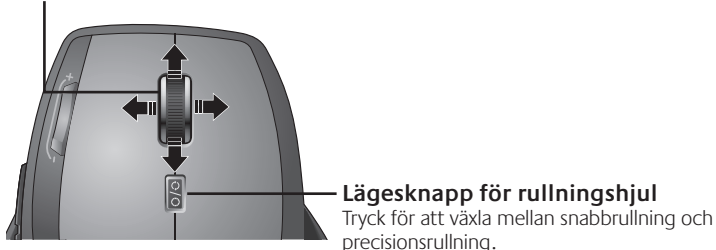

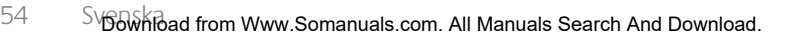

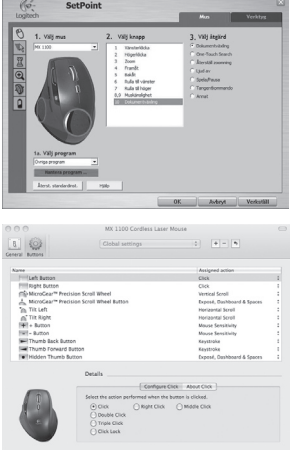

## **Musfunktioner**

## **Blixtsnabb rullning Precisionsrullning**

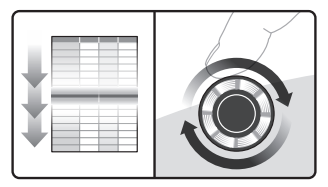

Hjulet snurrar fritt och låter dig flyga genom långa dokument och webbsidor.

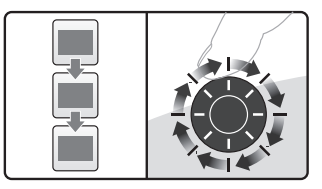

Välj precisionsläget när du navigerar i listor och bilder.

#### **Justera muskänsligheten**

Tryck på (–)- eller (+)-knappen för att växla mellan de två förinställda markörkänslighetsnivåerna Låg eller Hög.

**OBS!** Använd SetPoint eller Logitech Control Center för att definiera egna känslighetsnivåer.

#### **Musknappar för känslighetsnivåer**

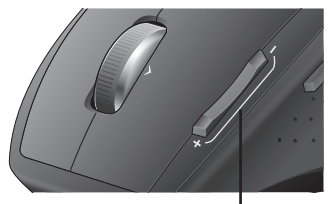

Tryck på (+) för att öka känslighetsnivån. Tryck på (–) för att minska känslighetsnivån.

# **Musfunktioner**

## **Växla program**

Tryck på den dolda tumknappen för att växla mellan programfönster.

OBS! SetPoint eller Logitech Control Center måste ha installerats för att den här funktionen ska fungera.

# **Felsökning**

## **Kontrollera att systemet är påslaget.**

Strömbrytarna på enheterna måste vara i läget **PÅ**. Batteriindikatorn ska lysa grönt.

**Kontrollera USB-anslutningen.** Prova att ansluta till en annan port. Om du använder en stationär dator med en USB-port på framsidan ansluter du till den porten.

## **Problem med mottagningen?** Flytta

musen närmare mottagaren. Ta bort eventuella metallföremål.

## **Markören rör sig långsamt eller**

**ryckigt.** Använd musen på ett annat underlag. Vissa underlag, t.ex. mörka blanka ytor, kan påverka hur markören rör sig på skärmen.

## **Programväxlare**

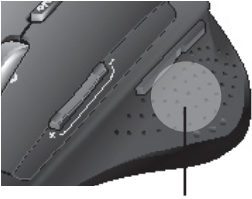

Tryck för att växla mellan program/fönster.

## **Kontrollera batterierna.** När

batteriindikatorn blinkar rött är det dags att ladda musen. Batteriindikatorn blinkar grönt när batteriet laddas. Batteriet är fulladdat när indikatorn lyser med ett grönt, fast sken. Använd endast nickelmetallhydridbatterier i storlek AA/ R6 på minst 1 800 mA. **Använd inte alkaliska batterier till musen.**

<sup>56</sup> SVGowhload from Www.Somanuals.com. All Manuals Search And Download.

## **Genopladning af NiMH-batteriet i musen**

- Du kan tage musen i brug med det samme – det er ikke nødvendigt at lade batteriet op først.
- Du kan bruge musen mens den lades op.
- Genoplad musen når dens batteriindikator blinker rødt. (På illustrationen kan du se hvordan kablet tilsluttes).

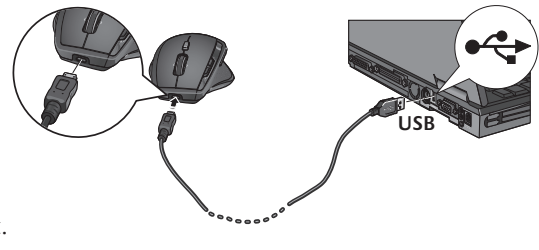

- Indikatoren blinker grønt mens batteriet lades op. Når batteriet er ladet helt op, lyser indikatoren grønt hele tiden.
- En fuld opladning tager ca. 7 timer og er nok til 6 ugers brug.
- En minimumsopladning tager ca. 15 minutter og er nok til en dags brug.
- Det intelligente opladningssystem muliggør delvis opladning uden at batteriet beskadiges.
- Brug kun NiMH-batterier i størrelse AA R6 med en mindstekapacitet på 1800 mA. **Brug ikke et alkalisk batteri i musen.**
- **Advarsel:** Hvis man udskifter batteriet med et af en forkert type, kan det eksplodere. Batteriet må kun udskiftes med et af samme type og samme kapacitet. Det må kun oplades via et almindeligt USB-stik.

# **Oversigt over MX™1100 (oversiden)**

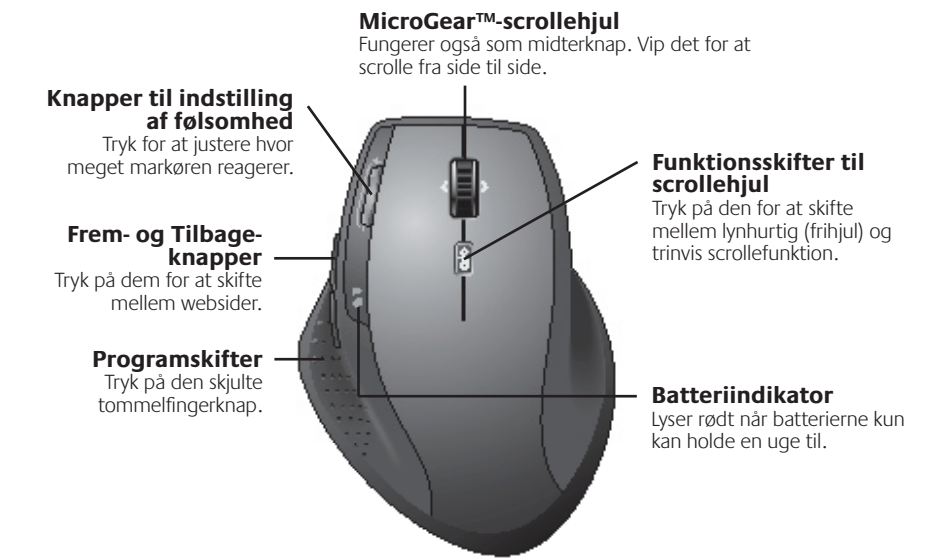

Vandret scrolning og programskifteren kræver at softwaren fra Logitech® er installeret. Afhængigt af styresystemet vil frem-, tilbage- og midterknapfunktionerne muligvis også kun fungere hvis Logitech-softwaren er installeret. **Bemærk:** 

## **Oversigt over MX™1100 (undersiden)**

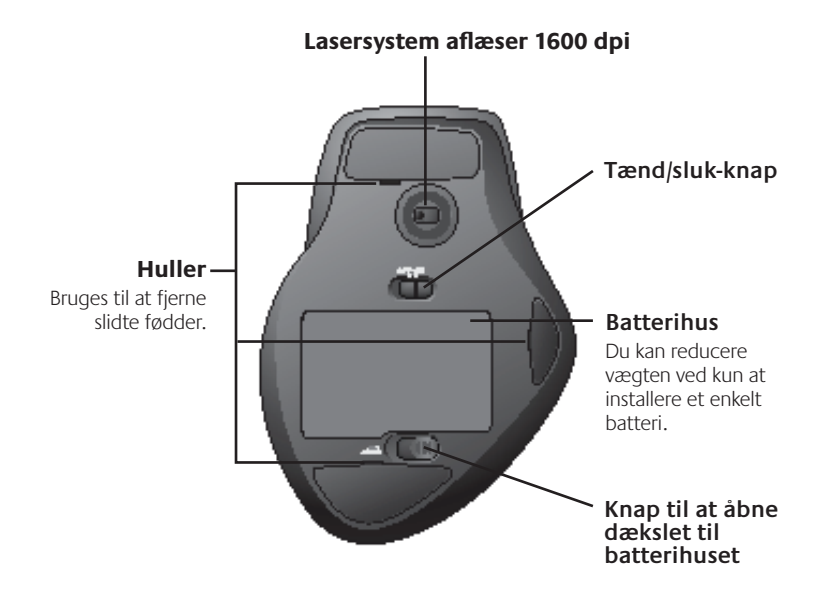

# **Konfiguration**

Hvis du bruger Logitech®-softwaren, kan du konfigurere MX™1100 sådan at den fungerer optimalt.

## **Start SetPoint (Windows®)**

Dobbeltklik på SetPoint-ikonet på skrivebordet.

## **Start Logitech Control Center (Macintosh®)**

Klik på æblemenuen  $(\bullet)$  > Systemindstillinger > Logitech Control Center.sedan på Logitech Control Center.

## **Om musen**

## **MicroGear™-scrollehjul**

Hvis du vipper hjulet til siden, kan du scrolle vandret i regneark og andre brede dokumenter.

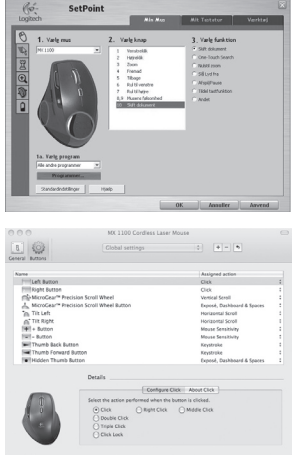

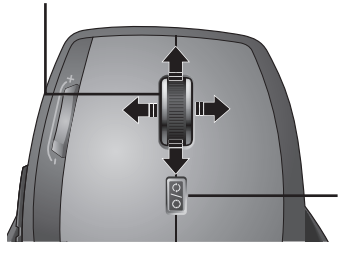

## **Funktionsomskifter til scrollehjul**

Tryk på den for at skifte mellem lynhurtig (frihjul) og trinvis scrollefunktion.

## **Om musen**

## **Superhurtig scrollefunktion Nøjagtig scrollefunktion**

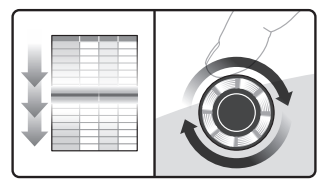

Når hjulet drejer frit, kan du flyve gennem lange dokumenter og websider.

#### **Justering af musens følsomhed**

Du kan skifte mellem de to forudindstillede niveauer for hvor meget markøren reagerer ved at trykke på (-) og (+), hhv. høj og lav følsomhed.

**Bemærk:** I SetPoint og Logitech Control Center kan du selv definere andre følsomhedsniveauer.

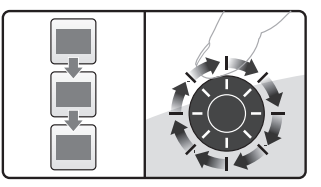

Den trinvise scrollefunktion er bedre egnet til at gennemse lister og skifte mellem lysbilleder.

#### **Knapper til indstilling af følsomhed**

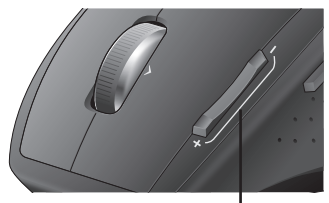

Tryk på (+) for at øge følsomheden. Tryk på (-) for at mindske følsomheden.

# **Om musen**

#### **Sådan skifter du mellem programmer**

Tryk på den skjulte tommelfingerknap for at skifte mellem programvinduerne.

Bemærk: Denne funktion kræver at SetPoint eller Logitech Control Center er installeret.

# **Problemløsning**

**Er der tændt for dem?** Afbryderen skal stå på ON på begge enheder. Batteriindikatoren skal lyse grønt.

**Tjek USB-tilslutningen.** Prøv at bruge en anden port. Hvis du har en stationær computer med en USB-port på forsiden, kan du prøve at bruge den.

## **Problemer med modtagelsen?** Flyt

musen tættere på modtageren. Fjern eventuelle metalgenstande i nærheden.

## **Bevæger markøren sig langsomt**

**eller i ryk?** Prøv at bruge musen på en anden overflade; meget mørke og blanke overflader kan påvirke markørens bevægelser.

## **Programskifter**

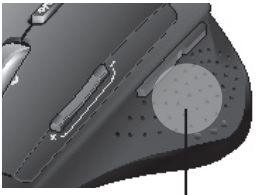

Tryk på knappen for at skifte mellem programmer/vinduer.

• **Hvordan er batterierne?** Genoplad musen når dens batteriindikator blinker rødt. Indikatoren blinker grønt mens batteriet lades op. Når batteriet er ladet helt op, lyser indikatoren grønt hele tiden. Brug kun NiMHbatterier i størrelse AA R6 med en mindstekapacitet på 1800 mA. **Brug ikke et alkalisk batteri i musen.**

## **Lade NiMH-batteriene i musen**

- Du kan begynne å bruke musen med en gang du har pakket den opp, du trenger ikke å lade batteriet.
- Du kan også bruke musen mens den lades.

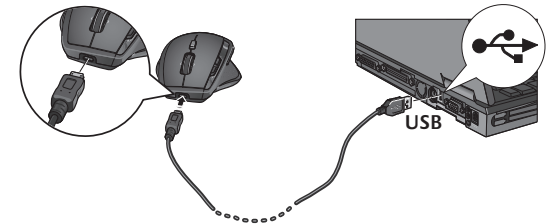

- Når batterilampen på musen blinker rødt, må du lade batteriene. (Se i diagrammet for ledningstilkopling.)
- Batterilampen blinker grønt mens batteriet lades. Når batterilampen lyser jevnt grønt, er batteriet fullt.
- En full oppladning, som tar ca 7 timer, gir rundt 6 ukers batterilevetid.
- Den korteste oppladningstiden på rundt 15 minutter gir én dags batterilevetid.
- Det intelligente ladesystemet gjør at batteriet ikke tar skade av å bli ladet opp bare delvis.
- Bytt kun ut batteriene med NiMH-batterier av størrelse AA R6, med minimum 1800 mA. **Ikke bruk et alkalisk batteri i musen.**
- **OBS!** Eksplosjonsfare ved bruk av feil type batterier. Du må bare bruke batterier av samme type og med samme spesifikasjoner som batteriet som følger med. Enheten må kun lades via en vanlig usb-port.

# **Oversikt over MX™1100 (overside)**

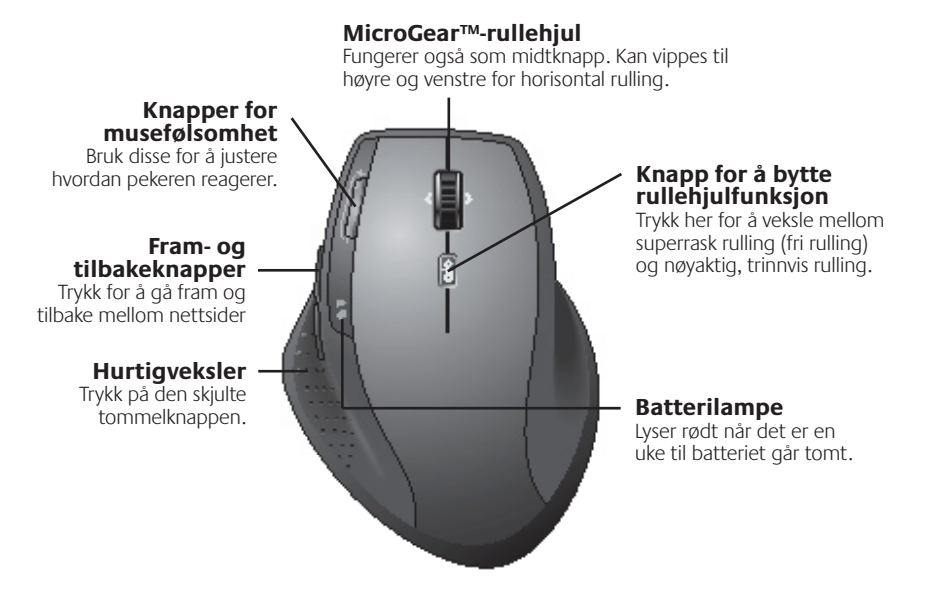

- Siderulling og hurtigveksler krever Logitech®-programvare. Avhengig av hvilket **NB** operativsystem du bruker, kan det hende at bakover-, forover- og midtknapp også krever Logitech-programvare.
- $64$   $\blacksquare$   $\mathsf{N}\mathsf{b}$ ିଭ $\mathsf{b}$ mload from Www.Somanuals.com. All Manuals Search And Download.

## **Oversikt over MX™1100 (underside)**

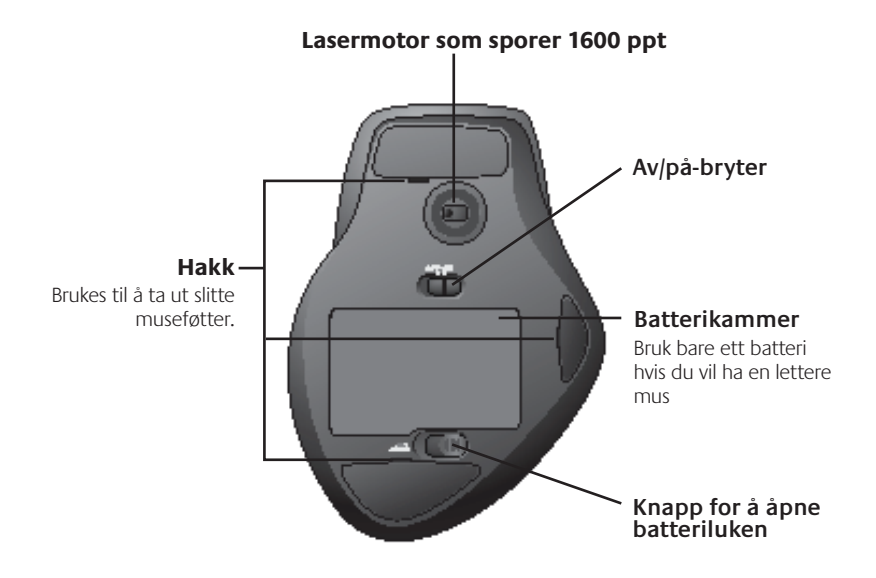

# **Konfigurasjon**

Du får mest ut av MX™1100 hvis du konfigurerer den med Logitech®-programvare.

## **Starte SetPoint (Windows®)**

Dobbeltklikk på SetPoint-snarveien på skrivebordet.

## **Starte Logitech Control Center (Macintosh®)**

Gå til Apple-menyen  $(\bullet)$  > Systemvalg, og deretter Logitech Control Center.

## **Musefunksjoner**

## **MicroGear™-rullehjul**

Vipp på hjulet for å rulle sidelengs i regneark eller brede dokumenter.

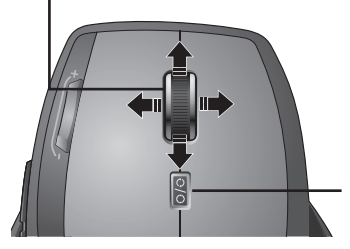

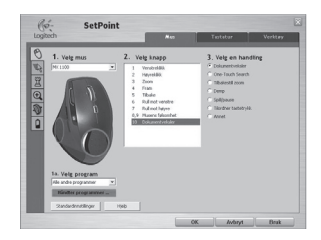

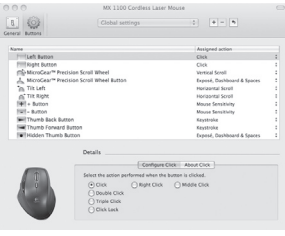

## **Knapp for å bytte rullehjulfunksjon**

Trykk her for å veksle mellom superrask rulling (fri rulling) og nøyaktig, trinnvis rulling.

## **Musefunksjoner**

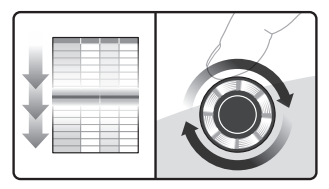

Hjulet snurrer fritt, så du kan fare fort igjennom lange dokumenter og nettsider.

#### **Justere musefølsomheten**

Trykk på knappene (-) og (+) for å bytte mellom de to forhåndsinnstilte nivåene for reaksjonsfølsomhet – lav og høy.

**NB** Du kan definere følsomhetsnivåer selv, med SetPoint eller Logitech Control Center.

## **Lynrask rulling Presisjonsrulling**

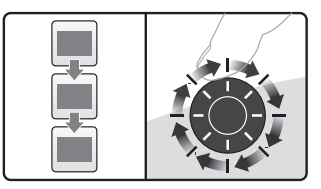

Bruk nøyaktig, trinnvis rulling når du arbeider med lister og bildesamlinger.

## **Knapper for musefølsomhet**

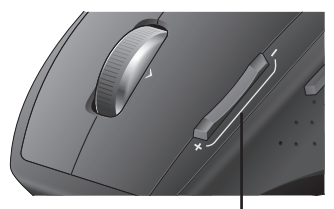

Trykk (+) for å øke følsomheten. Trykk (-) for å senke følsomheten.

# **Musefunksjoner**

#### **Bytte mellom program**

Trykk på den skjulte tommelknappen for å bytte mellom programvinduer.

**NB** Du må installere SetPoint eller Logitech Control Center for å bruke denne funksjonen.

## **Hurtigveksler**

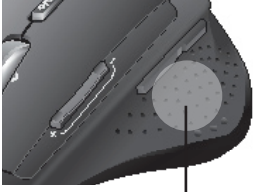

Trykk for å bytte mellom programmer/vinduer.

# **Feilsøking**

**Er strømmen på?** Strømbryteren for hver enhet må være satt til **PÅ**. Batterilampen skal lyse grønt.

**Kontroller usb-tilkoplingen.** Prøv en annen port. Hvis du har en stasjonær pc med en usb-port på framsiden, kan du prøve å bruke denne porten.

**Problemer med mottak?** Flytt musen nærmere mottakeren. Fjern eventuelle metallhindringer.

**Beveger musepekeren seg langsomt eller hakkete?** Prøv å bruke musen på et annet underlag (svært mørke flater kan for eksempel påvirke markørbevegelsene).

**Hva med batteriene?** Når

batterilampen på musen blinker rødt, må du lade batteriene. Batterilampen blinker grønt mens batteriet lades. Når batterilampen lyser jevnt grønt, er batteriet fullt. Bytt kun ut batteriene med NiMH-batterier av størrelse AA R6, med minimum 1800 mA. **Ikke bruk et alkalisk batteri i musen.**

## **Hiiren NiMH-pariston lataaminen**

- Voit aloittaa hiiren käytön välittömästi. Paristoa ei ole tarvetta ladata.
- Jatka hiiren käyttöä sen latautuessa. Käyttöä ei tarvitse keskeyttää.
- Lataa hiiri, kun paristojen merkkivalo hiiressä vilkkuu punaisena. (Katso johtojen liitäntäkaavio.)

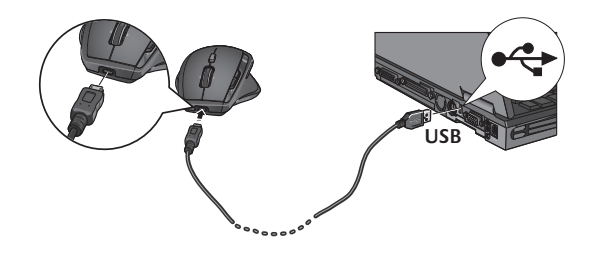

- Paristojen merkkivalo vilkkuu vihreänä, kun paristo latautuu. Paristo on ladattu täyteen, kun paristojen merkkivalo alkaa palaa vilkkumatta vihreänä.
- Kun paristo on ladattu täyteen (noin 7 tuntia), paristoa voidaan käyttää noin kuusi viikkoa.
- Vähimmäislataus (noin 15 minuuttia) antaa tarpeeksi virtaa noin yhden päivän ajaksi.
- Älykkään latausjärjestelmän ansiosta paristo voidaan ladata osittain vahingoittamatta sitä.
- Käytä vain NiMH-vaihtoparistoja, koko AA R6, vähintään 1 800 mA. **Älä käytä alkaliparistoa hiiressä.**
- **Varoitus:** Räjähdysvaara, jos laitteessa käytetään vääräntyyppistä paristoa. Käytä laitteessa vain samantyyppisiä paristoja kuin laitteen mukana tuleva paristo. Suorita lataus tavallisen USB-portin välityksellä.

# **MX™1100 nopealla vilkauksella (yläpuoli)**

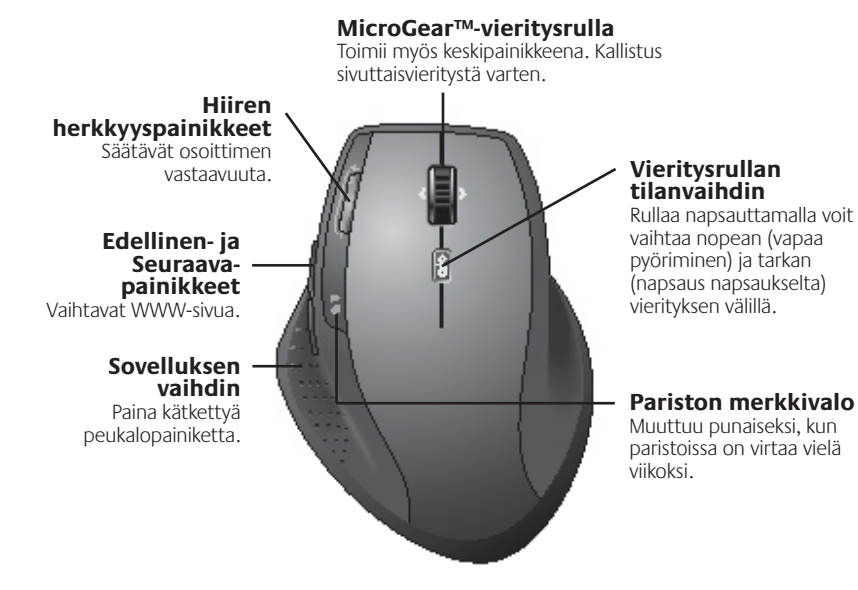

Huom Sivuttaisvieritys ja sovelluksen vaihdin vaativat toimiakseen Logitechin<sup>®</sup> ohjelmiston. Käyttöjärjestelmästä riippuen myös Edellinen- ja Seuraava-painike sekä keskipaikkeet saattavat vaatia toimiakseen Logitechin ohjelmiston.

## **MX™1100 nopealla vilkauksella (pohja)**

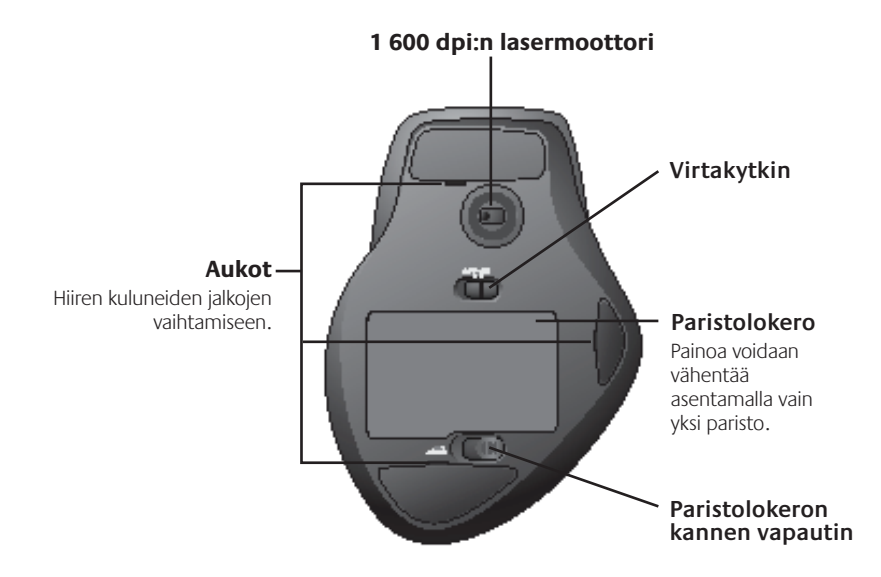

# **Määritykset**

Voit optimoida MX™1100:n toiminnot Logitechin® ohjelmiston avulla.

## **SetPointin käynnistäminen (Windows®)**

Kaksoisnapsauta työpöydän SetPoint-pikakuvaketta.

## **Logitech-hallintaohjelman käynnistäminen (Macintosh®)**

Valitse Omenavalikko (\*) > Järjestelmäasetukset ja napsauta Logitech-hallintaohjelmaa.

# **Hiiren ominaisuudet**

## **MicroGear™-vieritysrulla**

Laskentataulukoita ja leveitä asiakirjoja voidaan selata sivuttaisuunnassa pyörää kallistamalla.

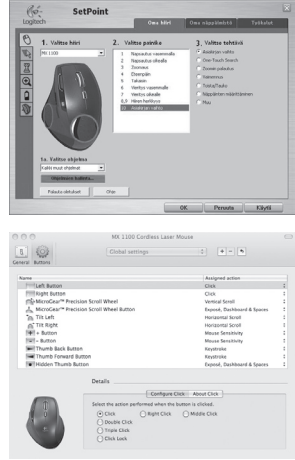

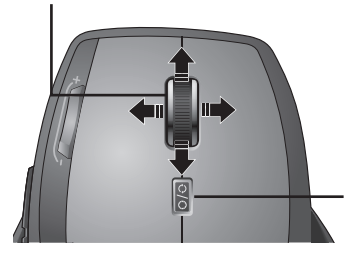

## **Vieritysrullan tilanvaihdin**

Rullaa napsauttamalla voit vaihtaa nopean (vapaa pyöriminen) ja tarkan (napsaus napsaukselta) vierityksen välillä.
## **Hiiren ominaisuudet**

### **Huippunopea vieritys Täsmällinen vieritys**

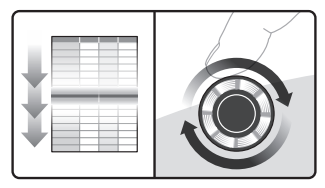

Rulla pyörii vapaasti, joten voit selata nopeasti läpi pitkiäkin asiakirjoja ja WWW-sivuja.

### **Hiiren herkkyyden säätö**

Voit valita jommankumman valmiiksi määritetyistä osoittimen herkkyystasoista. Painamalla miinus-painiketta valitset pienen herkkyyden, plus-painikkeella suuren herkkyyden.

**Huom** Voit mukauttaa herkkyystasoja SetPoint-ohjelmistolla tai Logitechhallintaohielmalla.

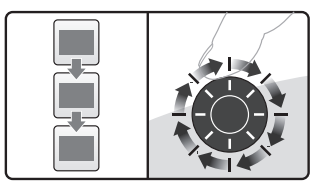

Vieritys tapahtuu napsautus napsautukselta. Tämä vieritystapa soveltuu erityisen hyvin esimerkiksi luetteloiden tai diojen selaamiseen.

### **Hiiren herkkyyspainikkeet**

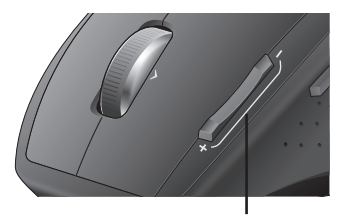

Plus-painike (+) lisää herkkyyttä. Miinus-painike (-) vähentää herkkyyttä.

## **Hiiren ominaisuudet**

### **Sovelluksen vaihto**

Voit siityä sovellusikkunasta toiseen kätketyllä peukalopainikkeella.

Huom Toiminto vaatii toimiakseen SetPointin tai Logitechhallintaohjelman.

### **Sovelluksen vaihdin**

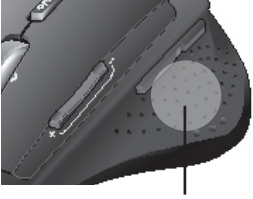

Vaihtaa sovellusta/ikkunaa.

## **Vianhaku**

**Onko virta kytketty?** Kummankin laitteen virtakytkimen täytyy olla päällä (ON-asennossa). Pariston merkkivalon pitäisi palaa vihreänä.

**Tarkista USB-porttiliitäntä.** Kokeile eri porttia. Jos käytät pöytäkonetta, jonka etuosassa on USB-portti, kokeile tätä porttia.

### **Onko vastaanotossa ongelmia?**

Siirrä hiiri lähemmäksi vastaanotinta. Poista metalliset esineet, jotka saattavat aiheuttaa häiriöitä.

### **Osoitin liikkuu hitaasti tai nykien.**

Kokeile käyttää hiirtä erilaisella pinnalla

(esim. tummat pinnat saattavat vaikuttaa siihen, miten osoitin liikkuu tietokoneen näytöllä).

### **Paristot Tarkista, että paristot on asennettu oikein kuhunkin**

**laitteeseen.** Lataa hiiri, kun paristojen merkkivalo hiiressä vilkkuu punaisena. Paristojen merkkivalo vilkkuu vihreänä, kun paristo latautuu. Paristo on ladattu täyteen, kun paristojen merkkivalo alkaa palaa vilkkumatta vihreänä. Käytä vain NiMH-vaihtoparistoja, koko AA R6, vähintään 1 800 mA. **Älä käytä alkaliparistoa hiiressä.** 

## **Επαναφόρτιση της μπαταρίας NiMH του ποντικιού**

- Χρησιμοποιήστε το ποντίκι αμέσως μόλις το βγάλετε από τη συσκευασία του. Δεν χρειάζεται να φορτίσετε την μπαταρία.
- Ενώ νίνεται επαναφόρτιση της μπαταρίας, χρησιμοποιήστε άφοβα το ποντίκι, δεν σημειώνεται διακοπή της λειτουργίας του.

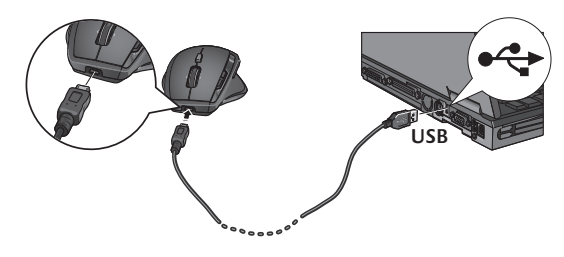

- Επαναφορτίστε την μπαταρία του ποντικιού σας όταν η ενδεικτική λυχνία της μπαταρίας του ποντικιού αναβοσβήνει με κόκκινο χρώμα. (Βλ. διάγραμμα για τη σύνδεση των καλωδίων.)
- • Κατά τη διάρκεια επαναφόρτισης της μπαταρίας, η ενδεικτική λυχνία της μπαταρίας αναβοσβήνει με πράσινο χρώμα. Η μπαταρία είναι πλήρως φορτισμένη όταν η ενδεικτική λυχνία της μπαταρίας σταματήσει να αναβοσβήνει και είναι αναμμένη με πράσινο χρώμα.
- • Μια πλήρης φόρτιση (περίπου 7 ώρες χρόνου φόρτισης) ισοδυναμεί με περίπου 6 εβδομάδες ενέργειας μπαταρίας.
- Ο ελάχιστος χρόνος φόρτισης (περίπου 15 λεπτά) ισοδυναμεί με μία ημέρα ενέργειας μπαταρίας.
- • Το έξυπνο σύστημα φόρτισης επιτρέπει τα διακεκομμένα διαστήματα φόρτισης χωρίς να καταστρέφεται η μπαταρία.
- • Χρησιμοποιείτε μόνο ανταλλακτικές μπαταρίες NiMH, μεγέθους AA R6, τουλάχιστον 1800 mA. **Μη χρησιμοποιείτε το ποντίκι με αλκαλική μπαταρία.**
- •  **Προσοχή:** Κίνδυνος έκρηξης σε περίπτωση χρήσης ακατάλληλου ανταλλακτικού μπαταρίας. Χρησιμοποιείτε και αντικαθιστάτε μόνο μπαταρίες που έχουν τον ίδιο τύπο και τα ίδια χαρακτηριστικά με την μπαταρία που περιλαμβάνεται στη συσκευασία. Να φορτίζετε μόνο με σύνδεση σε τυπική παροχή τροφοδοσίας USB.

## **Το MX™1100 με μια ματιά (πάνω μέρος)**

### **Κουμπιά ευαισθησίας του ποντικιού**

Πατήστε για να ρυθμίσετε την απόκριση του δείκτη.

### **Κουμπιά κίνησης προς τα εμπρός και προς τα πίσω**

Πατήστε για εναλλαγή μεταξύ των ιστοσελίδων.

### **Εναλλαγή εφαρμογών**

Πατήστε το κρυμμένο κουμπί αντίχειρα.

### **Ροδάκι κύλισης MicroGear™**

Λειτουργεί ως μεσαίο κουμπί. Δώστε κλίση για πλευρική κύλιση.

### **Κουμπί εναλλαγής λειτουργίας τροχού κύλισης**

Πατήστε για εναλλαγή μεταξύ υπερταχείας (ελεύθερης επιστροφής) κύλισης και κύλισης (κλικ με κλικ) ακριβείας.

### **Ενδεικτική λυχνία μπαταρίας**

Γίνεται κόκκινη όταν στην μπαταρία απομένει διάρκεια ζωής μίας εβδομάδας.

Η πλευρική κύλιση και η εναλλαγή εφαρμογών απαιτούν χρήση λογισμικού Logitech®. **Σημείωση** Ανάλογα με το λειτουργικό σύστημα, τα κουμπιά κίνησης προς τα εμπρός και προς τα πίσω και το μεσαίο κουμπί ενδέχεται επίσης να απαιτούν χρήση λογισμικού Logitech.

## $76$   $\quad$   $\boxdot$   $\,$   $\rightarrow$   $\,$   $\rightarrow$   $\,$

## **Το MX™1100 με μια ματιά (βάση)**

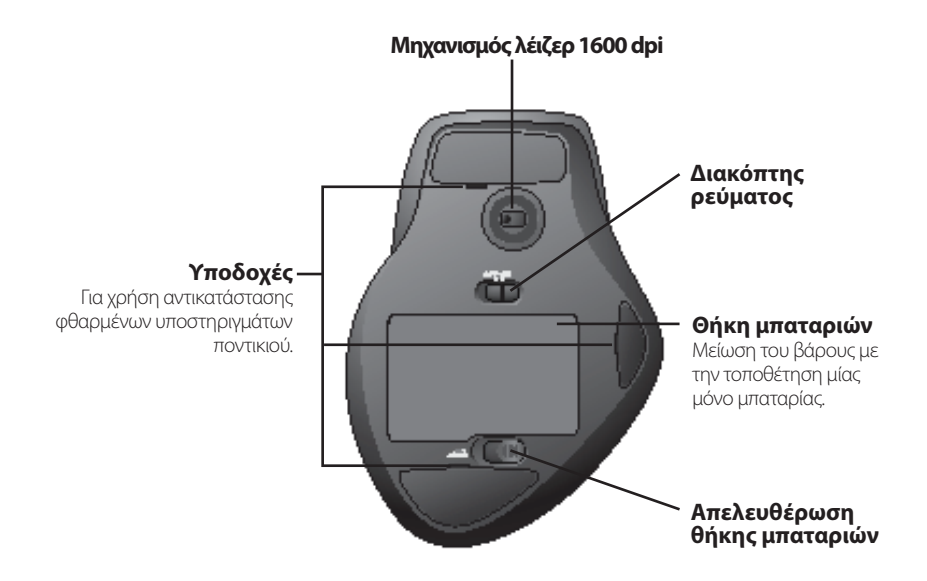

## **Διαμόρφωση**

Χρησιμοποιήστε το λογισμικό Logitech® προκειμένου να ρυθμίσετε το MX™1100 για βέλτιστη χρήση.

### **Εκκίνηση του SetPoint (Windows®)**

Κάντε διπλό κλικ στη συντόμευση του SetPoint στην επιφάνεια εργασίας σας.

### **Εκκίνηση του Control Center της Logitech (Macintosh®)**

 $E$ πιλέξτε το μενού Apple ( $\blacklozenge$ ) > Προτιμήσεις συστήματος και μετά κάντε κλικ στο Control Center της Logitech.

## **Λειτουργίες ποντικιού**

### **Ροδάκι κύλισης MicroGear™**

Δώστε κλίση στο ροδάκι για να εκτελέσετε οριζόντια κύλιση σε υπολογιστικά φύλλα ή σε έγγραφα μεγάλου πλάτους.

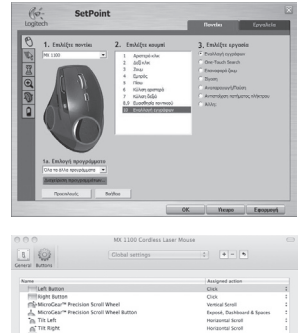

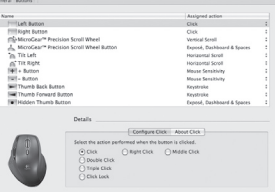

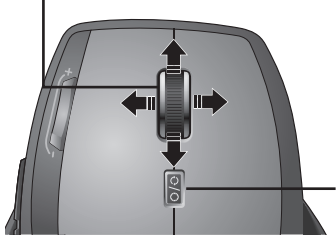

### **Κουμπί εναλλαγής λειτουργίας τροχού κύλισης**

Πατήστε για εναλλαγή μεταξύ υπερταχείας (ελεύθερης επιστροφής) κύλισης και κύλισης (κλικ με κλικ) ακριβείας.

## **Λειτουργίες ποντικιού**

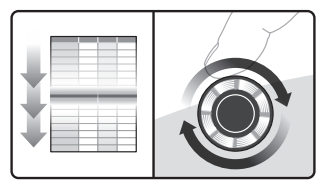

Το ροδάκι περιστρέφεται ελεύθερα, δίνοντάς σας τη δυνατότητα να περιηγηθείτε σε έγγραφα μεγάλης έκτασης και σε ιστοσελίδες.

### **Ρύθμιση της ευαισθησίας του ποντικιού**

Πατήστε το κουμπί (-) ή το κουμπί (+) για εναλλαγή μεταξύ των δύο προκαθορισμένων επιπέδων απόκρισης του δείκτη—χαμηλό και υψηλό.

**Σημείωση** Χρησιμοποιήστε το SetPoint ή το Control Center της Logitech για να ορίσετε τα προσαρμοσμένα επίπεδα ευαισθησίας.

### **Ταχύτατη κύλιση Κύλιση ακριβείας**

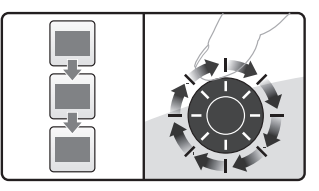

Χρησιμοποιήστε τη λειτουργία υψηλής ακριβείας για να περιηγηθείτε σε λίστες ή διαφάνειες.

> **Κουμπιά ευαισθησίας του ποντικιού**

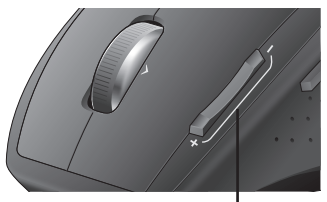

Πατήστε το κουμπί (+) για αύξηση της ευαισθησίας. Πατήστε το κουμπί (-) για μείωση της ευαισθησίας.

## **Λειτουργίες ποντικιού**

### **Εναλλαγή εφαρμογών**

Πατήστε το κρυμμένο κουμπί αντίχειρα για εναλλαγή μεταξύ των παραθύρων εφαρμογών.

Η λειτουργία αυτή απαιτεί την εγκατάσταση **Σημείωση** του SetPoint ή του Control Center της Logitech.

## **Αντιμετώπιση προβλημάτων**

### **Ο διακόπτης λειτουργίας είναι στη θέση ON;**

Ο διακόπτης λειτουργίας κάθε συσκευής πρέπει να βρίσκεται στη θέση ON. Η ενδεικτική λυχνία LED της μπαταρίας πρέπει να είναι αναμμένη με πράσινο χρώμα.

### **Ελέγξτε τη σύνδεση της θύρας USB.**

Δοκιμάστε να αλλάξετε θύρες. Εάν χρησιμοποιείτε επιτραπέζιο υπολογιστή ο οποίος διαθέτει στο μπροστινό μέρος μια θύρα USB, δοκιμάστε την.

**Υπάρχουν προβλήματα λήψης**; Μετακινήστε το ποντίκι πιο κοντά στο δέκτη. Απομακρύνετε τυχόν μεταλλικά εμπόδια.

**Η κίνηση του δρομέα είναι αργή ή παρουσιάζει «τινάγματα»;** Δοκιμάστε την κίνηση του ποντικιού σε διαφορετική επιφάνεια (π.χ. οι βαθιές, σκούρες επιφάνειες ενδέχεται να

### **Εναλλαγή εφαρμογών**

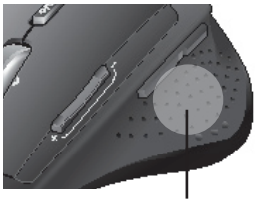

Πατήστε για εναλλαγή μεταξύ εφαρμογών/παραθύρων.

επηρεάσουν τον τρόπο κίνησης του δρομέα στην οθόνη του υπολογιστή).

### **Σε τι κατάσταση βρίσκονται οι μπαταρίες;**

Επαναφορτίστε την μπαταρία του ποντικιού σας όταν η ενδεικτική λυχνία της μπαταρίας του ποντικιού αναβοσβήνει με κόκκινο χρώμα. Κατά τη διάρκεια επαναφόρτισης της μπαταρίας, η ενδεικτική λυχνία της μπαταρίας αναβοσβήνει με πράσινο χρώμα. Η μπαταρία είναι πλήρως φορτισμένη όταν η ενδεικτική λυχνία της μπαταρίας σταματήσει να αναβοσβήνει και είναι αναμμένη με πράσινο χρώμα. Χρησιμοποιείτε μόνο ανταλλακτικές μπαταρίες NiMH, μεγέθους AA R6, τουλάχιστον 1800 mA. **Μη χρησιμοποιείτε το ποντίκι με αλκαλική μπαταρία.**

### **Подзарядка NiMH батареи мыши**

Начинайте сразу же пользоваться вашей мышью, прямо сразу после извлечения из коробки; нет необходимости подзаряжать батарею.

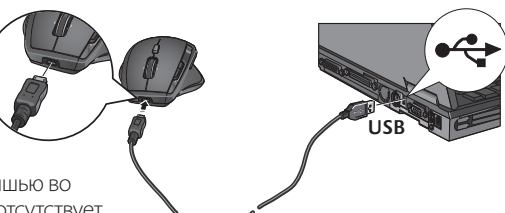

- Продолжайте пользоваться мышью во время ее подзарядки; для нее отсутствует понятие «время простоя».
- Когда светоиндикатор батареи мыши мигает красным цветом, подзарядите мышь. (Для подсоединения кабеля см. диаграмму.)
- Во время подзарядки светоиндикатор батареи мигает зеленым цветом. Батарея полностью заряжена, когда светоиндикатор батареи непрерывно светится зеленым цветом.
- Полной зарядки (примерно 7 часов) хватает приблизительно на 6 недель.
- Минимальная зарядка (около 15 минут) обеспечивает работу в течение одного дня.
- Интеллектуальная зарядная система позволяет выполнять частичную подзарядку батареи без ее повреждения.
- Используйте только сменные NiMH батареи, размера AA R6 с минимальной емкостью 1800 мА-ч. **Не используйте в мыши щелочную батарею.**
- **Внимание!** Установка батареи неподходящего типа может привести к взрыву. Используйте и заменяйте только батареями такого же типа и номинала, как поставляемая в комплекте батарея. Заряжайте от сети питания только через стандартный разъем USB.

пальца.

## Первое знакомство с MX™1100 (наверх)

### **Индикатор уровня заряда батареи Переключение между приложениями** Нажмите скрытую кнопку для большого **Кнопки «Вперед» и «Назад»** Нажмите, чтобы переключиться между веб-страницами. **Кнопки чувствительности мыши** Нажмите, чтобы настроить чувствительность указателя. **Колесико прокрутки MicroGear™** Дублирует функции средней кнопки. Наклонить для прокрутки в горизонтальном направлении. **Режим кнопки переключения режимов для колесика прокрутки** Нажмите, чтобы переключиться между сверхскоростным (свободное вращение) и точным (пошаговая прокрутка) режимом прокрутки.

Становится красным примерно за неделю до окончания срока службы батареи.

Примечание Горизонтальная прокрутка и переключение между приложениями требуют установки программного обеспечения Logitech®. В зависимости от установленной операционной системы, нормальное функционирование кнопок «назад», «вперед» и средней кнопки также может требовать установленного программного обеспечения Logitech.

## 82 По-русски Download from Www.Somanuals.com. All Manuals Search And Download.

### Первое знакомство с MX™1100 (основной)

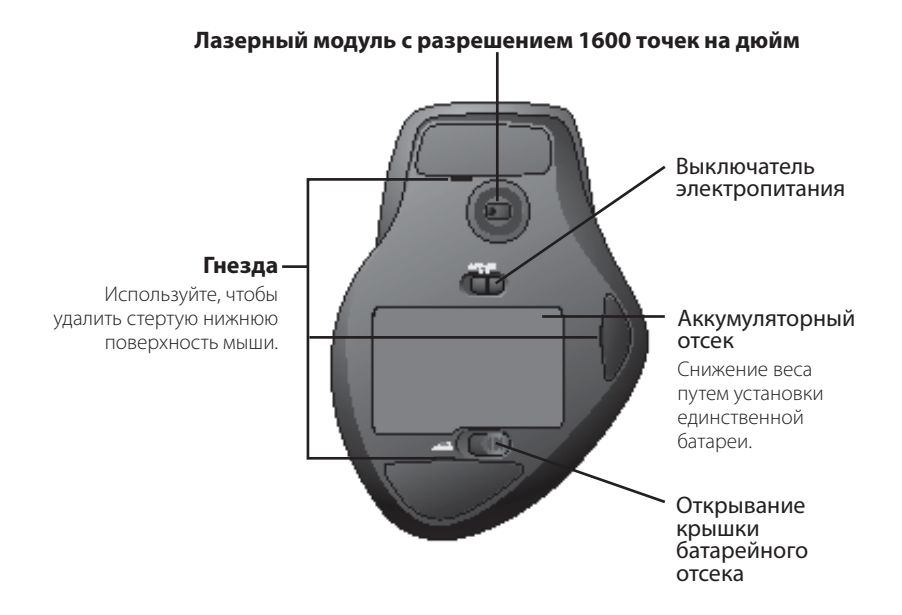

## Конфигурация

Используйте программное обеспечение Logitech®, чтобы установить настройки MX™1100 для оптимального использования.

### Запуск SetPoint (Windows®)

Дважды щелкните значок SetPoint на рабочем столе.

### Запуск Logitech Control Center (Macintosh®)

Выберите меню Apple  $(\bullet)$  > System Preferences (настройки системы) и щелкните Logitech Control Center.

## Функции мыши

### **Колесико прокрутки MicroGear™**

Наклоните колесико, чтобы выполнить горизонтальную прокрутку в электронной таблице или документе с широкими страницами.

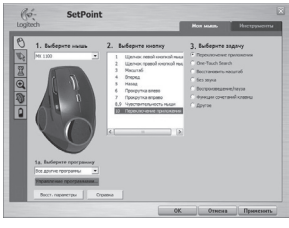

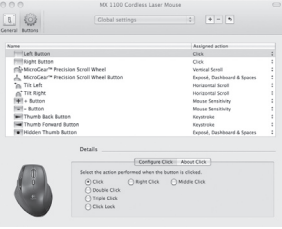

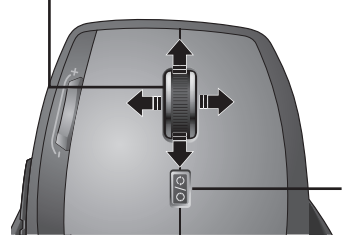

### **Режим кнопки переключения режимов для колесика прокрутки**

Нажмите, чтобы переключиться между сверхскоростным (свободное вращение) и точным (пошаговая прокрутка) режимом прокрутки.

### Функции мыши

### **Высокоскоростная прокрутка Точная прокрутка**

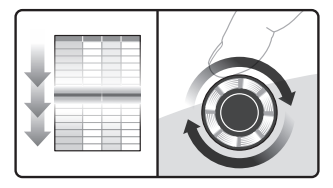

Колесико вращается свободно, позволяя с огромной скоростью просматривать длинные документы и веб-страницы.

### Настройка чувствительности мыши

Нажмите кнопку (-) или (+), чтобы переключиться между двумя предустановленными уровнями чувствительности указателя — низким и высоким.

**Примечание** Используйте SetPoint или Logitech Control Center, чтобы устанавливать особые уровни чувствительности.

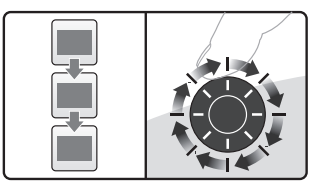

Пользуйтесь высокоточным, пошаговым режимом, чтобы просматривать списки или слайды.

### **Кнопки чувствительности мыши**

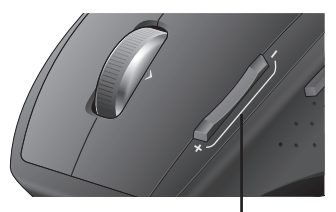

Нажмите (+), чтобы повысить чувствительность.

Нажмите (-), чтобы понизить чувствительность.

## Функции мыши

### Переключение между приложениями

Нажмите скрытую кнопку для большого пальца, чтобы переключаться между окнами работающих приложений.

Примечание Данная функция требует установки SetPoint или Logitech Control Center.

### **Переключение между приложениями**

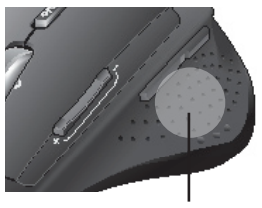

Нажмите, чтобы переключиться между приложениями/окнами.

## Устранение неполадок

**Включено ли питание?** Выключатель питания для каждого устройства должен находиться в положении ON (Вкл). Светоиндикатор батареи должен светиться зеленым цветом.

### **Проверка подключения к USB-**

**порту.** Попробуйте сменить порт. Если используется настольный ПК, в котором имеется USB-порт на передней панели, попробуйте подключиться к этому порту.

### **Проблемы с приемом сигнала?**

Пододвиньте мышь ближе к приемнику. Удалите все металлические препятствия.

### **Курсор перемещается медленно**

**или скачкообразно?** Попробуйте использовать мышь на другой поверхности (например, темные поверхности могут влиять на перемещение курсора на экране компьютера).

## **Правильно ли вставлены батареи?** Когда

светоиндикатор батареи мыши мигает красным цветом, подзарядите мышь. Во время подзарядки светоиндикатор батареи мигает зеленым цветом. Батарея полностью заряжена, когда светоиндикатор батареи непрерывно светится зеленым цветом. Используйте только сменные NiMH батареи, размера AA R6 с минимальной емкостью 1800 мА-ч. **Не используйте в мыши щелочную батарею.**

## **Az egér NiMH-akkumulátorának feltöltése**

- Az egeret a csomagból kivéve nyomban használhatja; nem szükséges előtöltést végeznie.
- Az egeret a töltés ideje alatt folyamatosan használhatja.

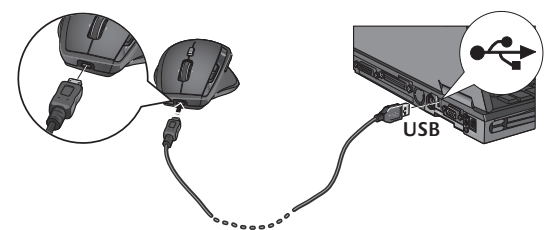

- A feltöltést akkor kell elvégeznie, ha az egér töltöttségjelzője pirosan villog. (A kábelt az ábrának megfelelően csatlakoztassa.)
- A töltöttségjelző töltés közben zölden villog, a teljes töltöttség elérésekor pedig folyamatosan zöld színnel világít.
- Egy teljes töltés (mely nagyjából 7 órát vesz igénybe) körülbelül 6 hétnyi használatot biztosít.
- Minimális (nagyjából 15 perces) töltéssel egy napig használható az egér.
- Az intelligens töltési rendszernek köszönhetően az akkumulátor károsodása nélkül végezhet részleges feltöltést.
- Csereakkumulátorként csak NiMH típusú, AA R6 méretű és legalább 1800 mA kapacitású akkumulátort használjon. **Ne használjon alkáli elemet az egérben.**
- **Figyelem:** Ha az akkumulátort nem megfelelő típusúra cseréli, robbanás veszélyének teszi ki magát. Csak a mellékelttel azonos típusú és kapacitású akkumulátort használjon. Csak szabványos USB töltőportról töltse az egeret.

## Az MX™1100 kezelőszervei (felső nézet)

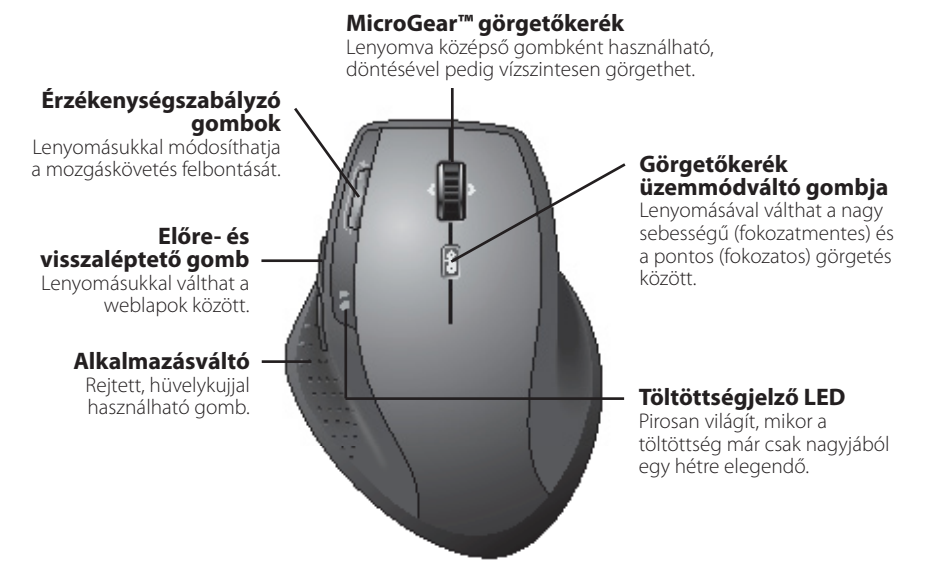

Megjegyzés: A vízszintes görgetés és az alkalmazásváltó használatához Logitech®-szoftver szükséges. Az operációs rendszertől függően előfordulhat, hogy a vissza- és előreléptető gombok, illetve a középső gomb is csak telepített Logitech-szoftver esetén működik.

## Az MX™1100 kezelőszervei (alsó nézet)

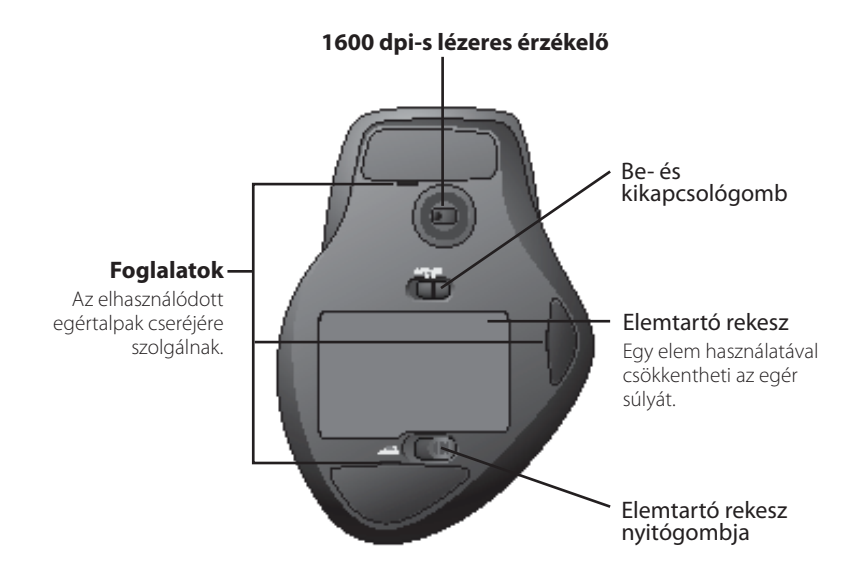

## Konfigurálás

Az MX™1100 egér funkcióit a mellékelt Logitech® kezelőszoftverrel konfigurálhatja.

### **A SetPoint program megnyitása (Windows®)**

Kattintson duplán az asztalon lévő SetPoint parancsikonra.

### **A Logitech Control Center megnyitása (Macintosh®)**

Válassza az Apple  $(\triangleleft)$  menü > System Preferences (Rendszerbeállítások) lehetőséget, majd kattintson a Logitech Control Center parancsra.

## Egérfunkciók

### **MicroGear™ görgetőkerék**

A görgetőkerék döntésével vízszintesen görgethet a táblázatokban vagy széles dokumentumokban.

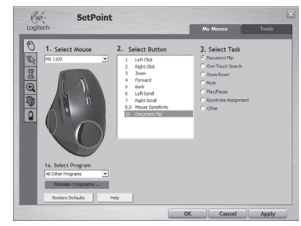

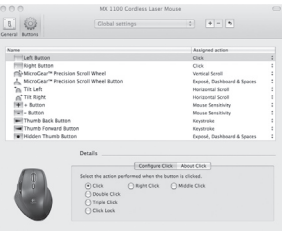

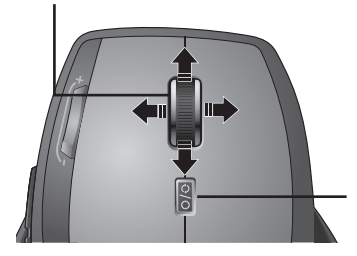

### **Görgetőkerék üzemmódváltó gombja**

Ezzel a gombbal válthat a nagy sebességű (fokozatmentes) és a pontos (fokozatos) görgetés között.

## Egérfunkciók

### **Nagy sebességű görgetés Pontos görgetés**

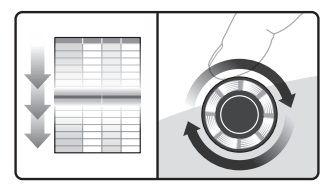

Ebben az üzemmódban a görgetőkerék szabadon forog, így gyorsan navigálhat a hosszú dokumentumokban vagy weblapokon.

### Az egér érzékenységének beállítása

A (-) vagy (+) gomb lenyomásával válthat a két előre beállított (alacsony és magas) érzékenységi szint között.

**Megjegyzés:** A SetPoint vagy Logitech Control Center szoftverrel egyéni érzékenységi szinteket is állíthat be.

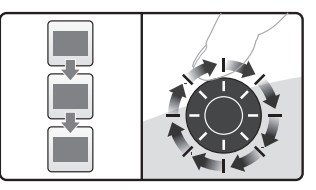

A pontos, fokozatos görgetési üzemmódban könnyedén navigálhat a listákban vagy diák között.

> **Érzékenységszabályzó gombok**

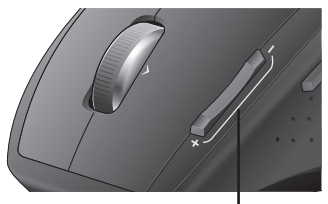

Nyomja meg a (+) gombot az érzékenység növeléséhez. Nyomja meg a (-) gombot az érzékenység csökkentéséhez.

# Egérfunkciók

### Váltás az alkalmazások között

Az alkalmazások közötti váltáshoz nyomja meg a rejtett, hüvelykujjal működtethető gombot.

Megjegyzés: Ez a szolgáltatás csak a SetPoint vagy Logitech Control Center szoftver telepítése után érhető el.

## Hibaelhárítás

### **Be van kapcsolva a készülék?**

A készülékek bekapcsológombjának **ON** pozícióban kell lennie. A töltöttségjelző LED-nek ekkor zölden kell világítania.

### **Ellenőrizze az USB-csatlakozást.**

Próbálkozzon másik port használatával. Ha olyan asztali számítógéppel rendelkezik, amelyen elöl is található USB port, próbálja meg azt a portot használni.

**Vételi problémák?** Helyezze az egeret közelebb a vevőegységhez. Távolítsa el a közbeeső fémtárgyakat.

### **Alkalmazásváltó**

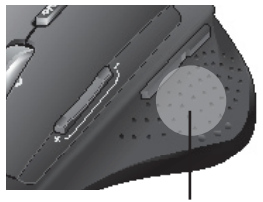

Nyomja meg az alkalmazások/ programok közötti váltáshoz.

### **Lassú vagy akadozó a kurzor**

**mozgása?** Próbálja másik felületen használni az egeret (kerülje a mélyen barázdált, sötét felületeket).

**Ellenőrizte az elemeket?** A feltöltést akkor kell elvégeznie, ha az egér töltöttségjelzője pirosan villog. A töltöttségjelző töltés közben zölden villog, a teljes töltöttség elérésekor pedig folyamatosan zöld színnel világít. Csereakkumulátorként csak NiMH típusú, AA R6 méretű és legalább 1800 mA kapacitású akkumulátort használjon. **Ne használjon alkáli elemet az egérben.** 

## **Dobíjení NiMH baterie myši**

- Myš můžete začít používat okamžitě po vybalení – není nutné nabíjet baterii.
- Myš můžete používat i po dobu nabíjení, není nutné na nic čekat.
- Myš je potřeba nabít, když začne kontrolka stavu baterie červeně blikat. (Viz schéma zapojení kabelů.)
- Po dobu nabíjení bliká kontrolka stavu baterie zeleně. Baterie je zcela nabitá, když se kontrolka stavu baterie trvale rozsvítí zelenou barvou.
- Po plném nabití (po přibližně 7 hodinách nabíjení) bude baterie myš napájet přibližně 6 týdnů.
- Minimální nabití (přibližně 15 minut) zajistí jeden den provozu myši.
- Inteligentní systém nabíjení umožňuje částečné nabíjení, aniž by došlo k poškození baterie.
- Jako náhradní baterie používejte pouze baterie NiMH, velikost AA R6, s minimální kapacitou 1800 mA. **Nevkládejte do myši alkalické baterie.**
- **Upozornění:** Při výměně baterií za nesprávný typ hrozí výbuch. Používejte pouze baterie se stejnými parametry jako dodávané baterie. Baterii nabíjejte pouze pomocí standardního zdroje USB.

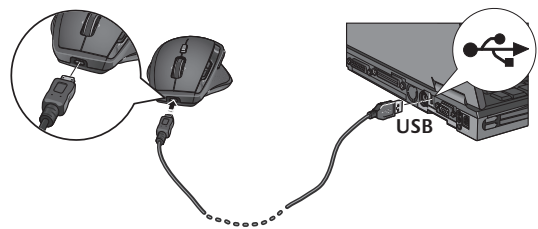

## MX™1100 – letmý pohled (horní část)

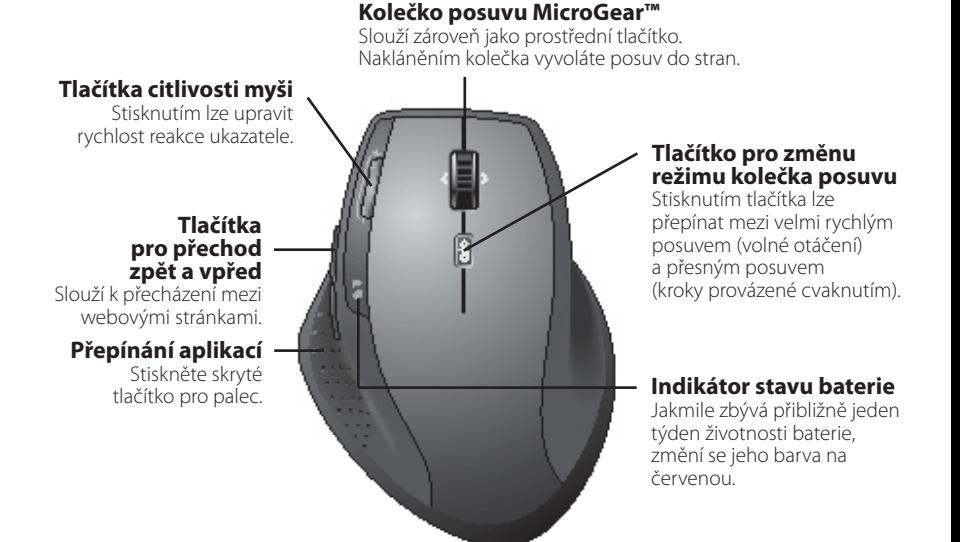

Poznámka Pro posouvání do stran a přepínání aplikací je nutný software společnosti Logitech®. Podle použitého operačního systému může být software společnosti Logitech vyžadován i pro funkci tlačítka vzad, vpřed a prostředního tlačítka.

94 Česká verze Download from Www.Somanuals.com. All Manuals Search And Download.

## MX™1100 – letmý pohled (základna)

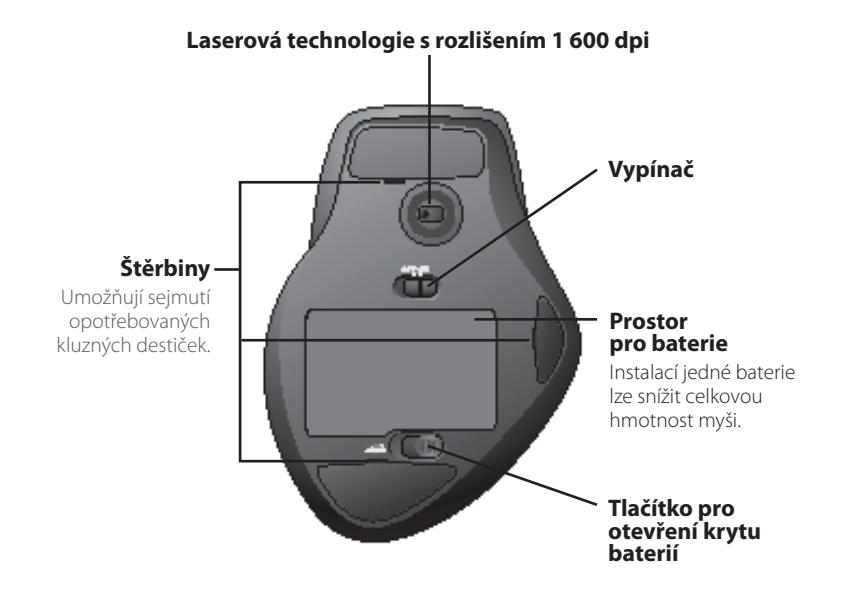

## Konfigurace

Chcete-li nakonfigurovat myš MX™1100 pro optimální provoz, použijte software společnosti Logitech®.

### Spuštění programu SetPoint (Windows®)

Poklepejte na zástupce programu SetPoint na ploše.

### Spuštění programu Logitech Control Center (Macintosh®)

Vyberte nabídku Apple  $(\triangleleft)$  > System Preferences (Předvolby systému) a klepněte na položku Logitech Control Center.

## Funkce myši

### **Kolečko posuvu MicroGear™**

Nakloněním kolečka lze posouvat tabulky nebo široké dokumenty ve vodorovném směru.

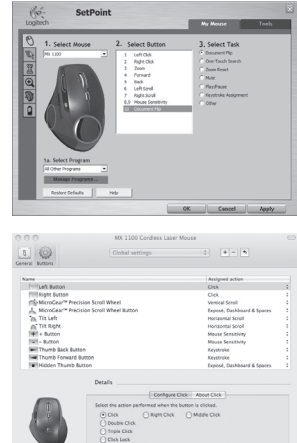

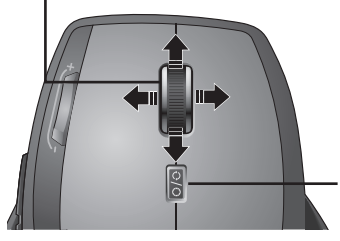

### **Tlačítko pro změnu režimu kolečka posuvu**

Stisknutím tlačítka lze přepínat mezi velmi rychlým posuvem (volné otáčení) a přesným posuvem (kroky provázené cvaknutím).

96 Česká verze Download from Www.Somanuals.com. All Manuals Search And Download.

## Funkce myši

### **Velmi rychlý posuv Přesný posuv**

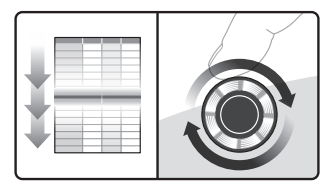

Kolečko se otáčí volně a umožňuje rychlé procházení dlouhými dokumenty a webovými stránkami.

### Úprava citlivosti myši

Stisknutím tlačítka (-) nebo (+) přepnete mezi dvěma předem nastavenými úrovněmi rychlosti reakce ukazatele – nízkou a vysokou.

**Poznámka** Chcete-li nastavit vlastní úrovně citlivosti, použijte program SetPoint nebo Logitech Control Center.

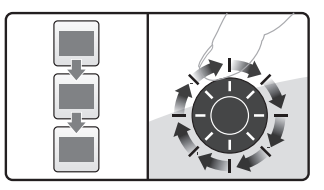

K procházení seznamy nebo snímky v prezentaci slouží režim kroků provázených cvaknutím.

### **Tlačítka citlivosti myši**

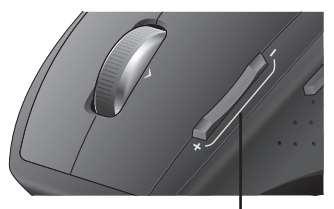

Stisknutím tlačítka (+) zvýšíte citlivost. Stisknutím tlačítka (-) citlivost snížíte.

## Funkce myši

### Přepínání aplikací

Stisknutím skrytého tlačítka pro palec přepnete okna aplikací.

Poznámka Tato funkce vyžaduje instalaci programu SetPoint nebo Logitech Control Center.

## **Odstraňování potíží**

**Je zapnuto napájení?** Spínač napájení obou zařízení musí být v poloze **ON** (zapnuto). Indikátor baterie by měl svítit zeleně.

### **Zkontrolujte připojení konektoru USB.**

Zkuste změnit konektory. Pokud používáte stolní počítač s USB konektorem vpředu, zkuste použít tento konektor.

**Dochází k potížím s příjmem?** Přisuňte myš blíže k přijímači. Odstraňte veškeré kovové překážky.

## **Je pohyb kurzoru pomalý nebo**

**trhavý?** Vyzkoušejte myš na jiném typu povrchu (na pohyb kurzoru po obrazovce

### **Přepínání aplikací**

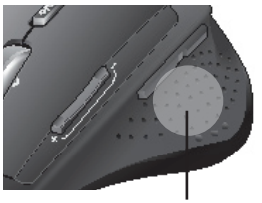

Stisknutím přepnete aplikace nebo okna.

může mít vliv například tmavý plastový povrch).

**V jakém stavu jsou baterie?** Myš je potřeba nabít, když začne kontrolka stavu baterie červeně blikat. Po dobu nabíjení bliká kontrolka stavu baterie zeleně. Baterie je zcela nabitá, když se kontrolka stavu baterie trvale rozsvítí zelenou barvou. Jako náhradní baterie používejte pouze baterie NiMH, velikost AA R6, s minimální kapacitou 1800 mA. **Nevkládejte do myši alkalické baterie.**

## **Ładowanie baterii NiMH myszy**

- Mysz jest gotowa do użytku zaraz po wyjęciu z opakowania; baterii nie trzeba doładowywać.
- Podczas ładowania myszy można z niej korzystać; nie trzeba przerywać pracy.

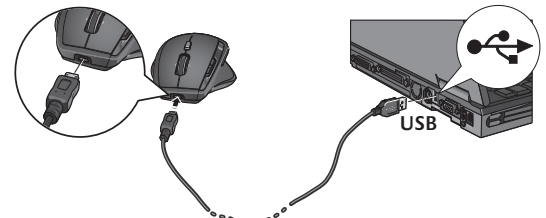

• Gdy wskaźnik ładunku baterii zacznie pulsować czerwonym światłem, mysz należy doładować. (Patrz schemat połączenia kablowego).

- Podczas ładowania baterii wskaźnik jej ładunku pulsuje zielonym światłem. O pełnym naładowaniu baterii informuje ciągłe zielone światło wskaźnika.
- W pełni naładowana bateria (około 7 godzin ładowania) wystarcza na około 6 tygodni pracy.
- Minimalny ładunek (około 15 minut ładowania) wystarcza na jeden dzień pracy.
- Inteligentny system ładowania pozwala ładować baterie częściowo bez szkody dla samych baterii.
- Na wymianę można używać tylko baterii NiMH typu AA R6, a natężenie prądu czerpanego z takiej baterii nie może być mniejsze niż 1800 mA. **Do zasilania myszy nie można używać baterii alkalicznej.**
- **Ostrzeżenie:** Istnieje ryzyko eksplozji, jeśli oryginalna bateria zostanie zastąpiona baterią niewłaściwego typu. Należy używać tylko baterii takiego samego typu i o takiej samej mocy jak w przypadku baterii dostarczonych w zestawie. Baterie można ładować tylko za pomocą standardowej ładowarki USB.

## Mysz MX™1100 widziana z góry

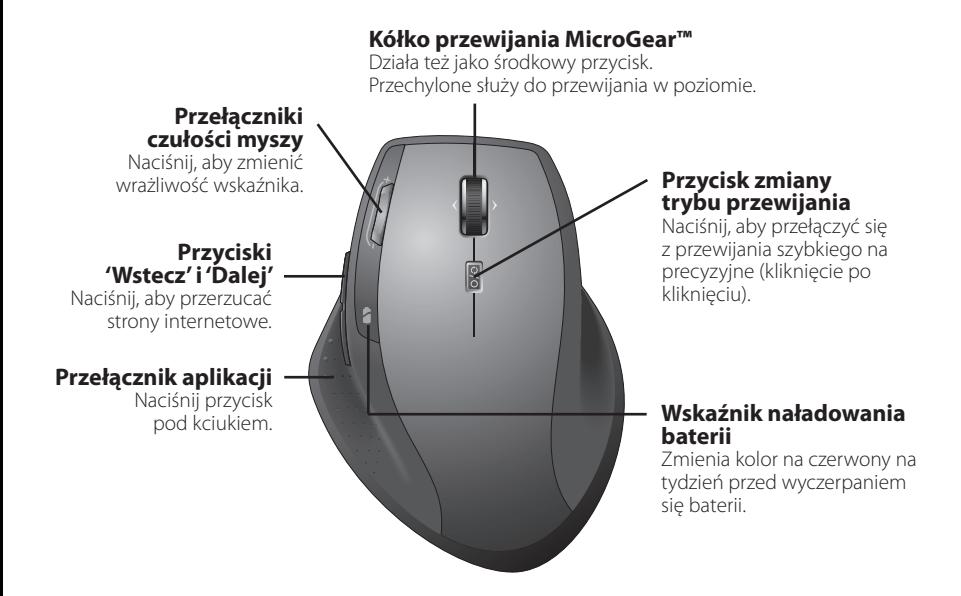

- Uwaga Do przewijania w poziomie i przełączania aplikacji potrzebne jest oprogramowanie Logitech®. Również do korzystania z przycisku środkowego oraz z przycisków "wstecz" i "dalej" może być potrzebne oprogramowanie, a zależy to od systemu operacyjnego.
- 100 **Bownload from Www.Somanuals.com. All Manuals Search And Download.**

## Mysz MX™1100 widziana od dołu

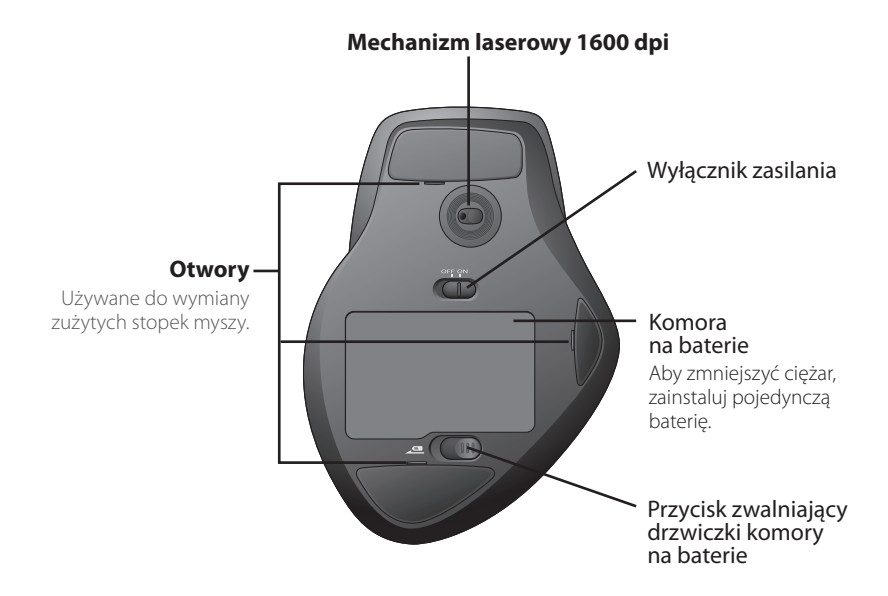

## MX™ 1100R Rechargeable Cordless Laser Mouse

## Konfiguracja

Do zmiany ustawień myszy MX™1100 użyj oprogramowania Logitech®.

### **Uruchamianie oprogramowania SetPoint (Windows®)**

Dwukrotnie kliknij pokazaną na pulpicie ikonę SetPoint.

### **Uruchamianie 'Logitech Control Center' (Macintosh®)**

Wybierz menu Apple  $(\bullet)$  > System Preferences, po czym kliknij 'Logitech Control Center'.

## Charakterystyka myszy

### **Kółko przewijania MicroGear™**

Przechyl to kółko, aby przewijać w poziomie arkusze kalkulacyjne lub szerokie dokumenty.

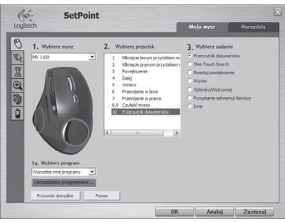

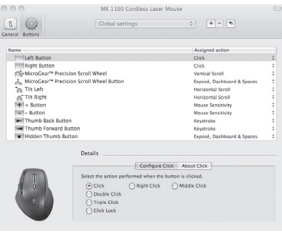

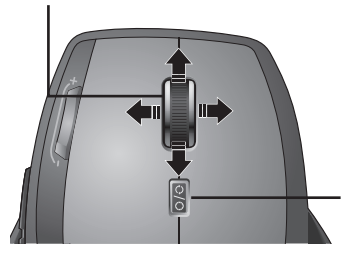

### **Przycisk zmiany trybu przewijania**

Naciśnij, aby przełączyć się z przewijania szybkiego na precyzyjne (kliknięcie po kliknięciu).

## Charakterystyka myszy

### **Superszybkie przewijanie Przewijanie precyzyjne**

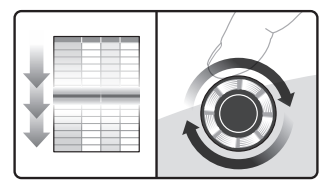

Kółko obraca się swobodnie, umożliwiając szybkie wertowanie dokumentów i stron internetowych.

### Regulacja czułości myszy

Naciśnij przycisk (-) lub (+), aby przełączyć wysoką wrażliwość wskaźnika myszy na niską lub odwrotnie.

**Uwaga** Do ustawiania innych poziomów użyj oprogramowania 'SetPoint' lub 'Logitech Control Center'.

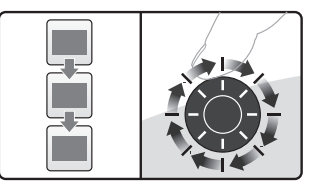

Użyj trybu zapadkowego, aby nawigować po listach lub slajdach.

### **Przełączniki czułości myszy**

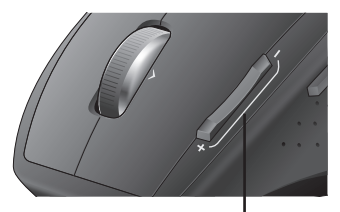

Naciśnij (+), aby zwiększyć czułość. Naciśnij (-), aby zmniejszyć czułość.

# Charakterystyka myszy

### Przełączanie aplikacji

Aby przełączyć się między oknami aplikacji, naciśnij przycisk pod kciukiem.

**Uwaga** Funkcja ta działa dopiero po zainstalowaniu 'SetPoint' lub 'Logitech Control Center'.

## **Rozwiązywanie problemów**

### **Czy zasilanie jest włączone?**

Wyłącznik zasilania obu urządzeń musi być ustawiony w pozycji **ON**. Dioda LED baterii powinna świecić się zielonym światłem.

### **Sprawdź połączenie przez port USB.**

Spróbuj użyć innego portu. Jeśli używasz komputera stacjonarnego z portem USB na panelu przednim, spróbuj użyć tego portu.

### **Problemy z odbiorem sygnałów?**

Postaw mysz bliżej odbiornika. Usuń wszystkie metalowe przeszkody.

### **Czy kursor porusza się powoli lub nierówno?** Wypróbuj działanie myszy na innej powierzchni (powierzchnie o

### **Przełącznik aplikacji**

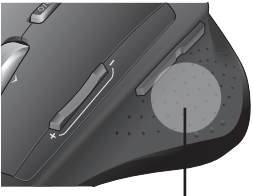

Naciśnij, aby przełączać się między aplikacjami/oknami.

ciemnym kolorze mogą mieć wpływ na zachowanie kursora na ekranie komputera).

### **W jakim stanie są baterie?** Gdy wskaźnik ładunku baterii zacznie pulsować czerwonym światłem, mysz należy doładować. Podczas ładowania baterii wskaźnik jej ładunku pulsuje zielonym światłem. O pełnym naładowaniu baterii informuje ciągłe zielone światło wskaźnika. Na wymianę można używać tylko baterii NiMH typu AA R6, a natężenie prądu czerpanego z takiej baterii nie może być mniejsze niż 1800 mA. **Do zasilania myszy nie można używać baterii alkalicznej.**

## **NiMH fare pilini şarj etme**

- Farenizi kutudan çıkardığınız anda kullanmaya başlayın; pili şarj etmeniz gerekmez.
- Farenizi şarj ederken kullanabilirsiniz; her zaman kullanımdadır.

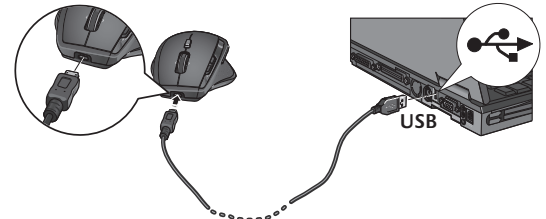

- Fare pili göstergesi ışığı kırmızı olarak yanıp sönmeye başladığında farenizi şarj edin. (Kablo bağlantısı için çizime bakın.)
- Pil dolarken, pil göstergesi ışığı yeşil olarak yanıp söner. Pil göstergesi ışığı sürekli olarak yeşil yandığında pil tümüyle dolmuş demektir.
- Tam şarj işlemi (yaklaşık 7 saat şarj süresi) yaklaşık 6 haftalık pil gücü sağlar.
- En az şarj işlemi (yaklaşık 15 dakika) bir günlük pil gücü sağlar.
- Akıllı şarj sistemi pile zarar vermeden kısmi şarj etmeye olanak sağlar.
- Pilleri değiştirmek için, yalnızca AA R6 boyutunda ve en az 1800 mA olan NiMH pil kullanın. **Farede alkalin pil kullanmayın.**
- **Dikkat:** Yanlış pil türü yerleştirilme durumunda patlama riski vardır. Yalnızca sağlanan pille aynı türde ve sınıfta olan piller kullanın ve bu tür pillerle değiştirin. Yalnızca standart USB güç çıkışı ile şarj edin.

## MX™1100 görünümü (üstten)

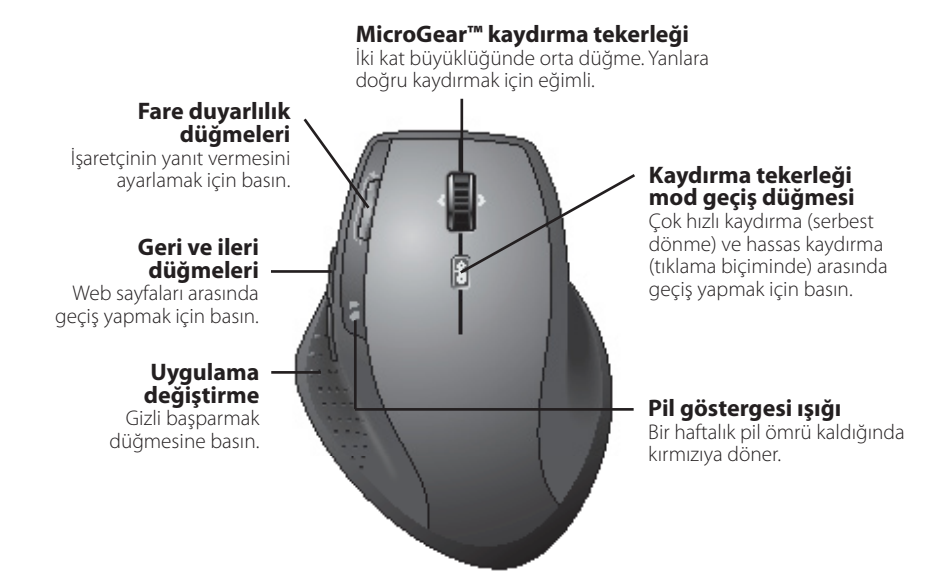

Yanlara doğru kaydırma ve uygulama geçişi Logitech® yazılımı gerektirir. İşletim **Not** sisteminize bağlı olarak geri, ileri ve orta düğmeler de Logitech yazılımı gerektirebilir.

## 106 **Türk figal from Www.Somanuals.com. All Manuals Search And Download.**

## MX™1100 görünümü (alttan)

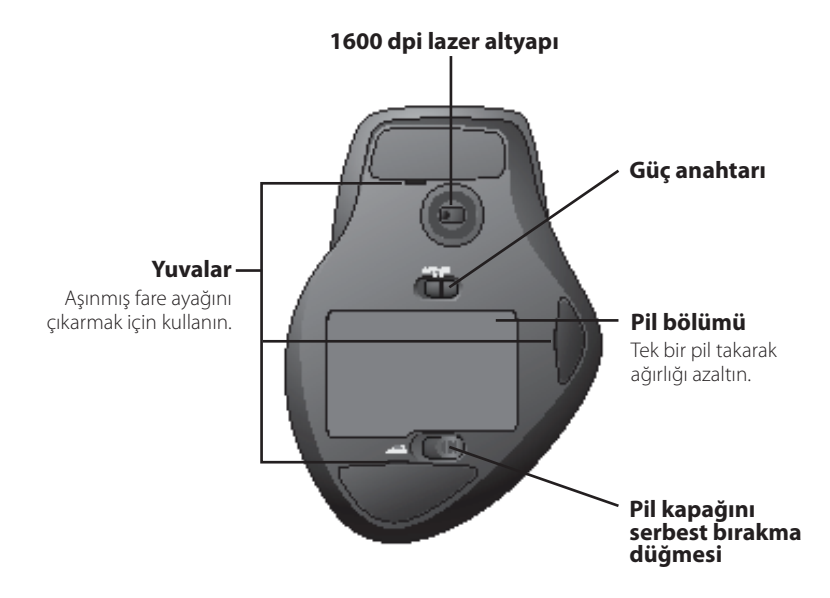

## Yapılandırma

MX™1100 faresini en uygun kullanım için yapılandırmak üzere Logitech® yazılımını kullanın.

### SetPoint yazılımını başlatın (Windows®)

Masaüstünüzde SetPoint kısayolunu çift tıklatın.

### Logitech Control Center yazılımını başlatın (Macintosh®)

Apple ( $\bigstar$ ) menüsünü > System Preferences (Sistem Tercihleri) öğelerini seçin ve sonra Logitech Control Center öğesini tıklatın.

## Fare özellikleri

### **MicroGear™ kaydırma tekerleği**

Elektronik tablolar veya geniş belgeler üzerinde yatay olarak kaydırma yapmak için tekerleği eğin.

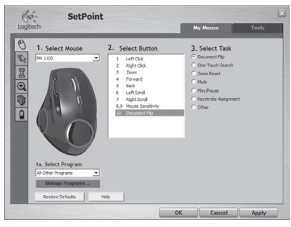

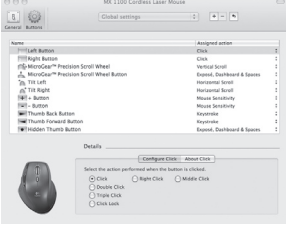

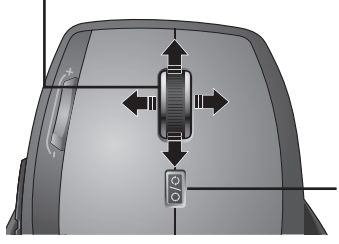

### **Kaydırma tekerleği mod geçiş düğmesi.**

Çok hızlı kaydırma (serbest dönme) ve hassas kaydırma (tıklama biçiminde) arasında geçiş yapmak için basın.
## Fare özellikleri

#### **Süper hızlı kaydırma Hassas kaydırma**

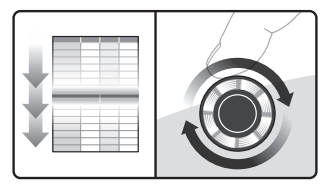

Tekerlek serbest bir şekilde dönerek uzun belgeler ve Web sayfaları üzerinde uçar gibi ilerlemenize olanak sağlar.

#### Fare duyarlılığını ayarlama

İşaretçinin yanıt vermesine yönelik önceden ayarlanan iki düzey arasında geçiş yapmak için (-) veya (+) düğmesine basın (düşük ve yüksek).

**Not** Özel duyarlılık düzeyleri tanımlamak için SetPoint veya Logitech Control Center yazılımını kullanın.

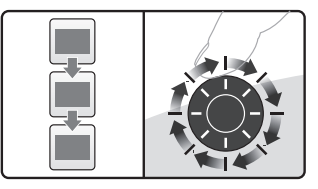

Listeler veya slaytlar arasında gezinmek için dişli dönmesi biçiminde, tıklamalarla ilerleyen modu kullanın.

#### **Fare duyarlılık düğmeleri**

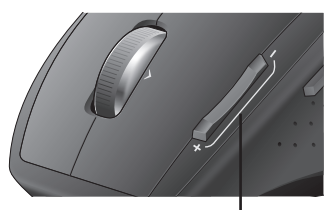

Duyarlılığı artırmak için (+) düğmesine basın.

Duyarlılığı azaltmak için (-) düğmesine basın.

# Fare özellikleri

#### Uygulamaları değiştirme

Uygulama pencereleri arasında geçiş yapmak için gizli başparmak düğmesine basın.

Bu özellik SetPoint veya Logitech Control Center **Not** yazılımının yüklenmesini gerektirir.

### **Uygulama değiştirme**

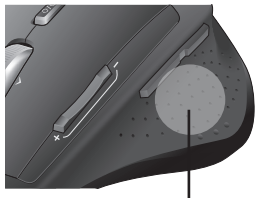

Uygulamalar/pencereler arasında geçiş yapmak için basın.

# Sorun giderme

**Güç açık mı?** Her aygıtın güç düğmesi **ON** (AÇIK) konumunda olmalıdır. Pil IŞIĞI yeşil yanmalıdır.

**USB bağlantı noktası bağlantısını kontrol edin.** Bağlantı noktalarını değiştirmeyi deneyin. Ön tarafında USB bağlantı noktası olan bir masaüstü bilgisayar kullanıyorsanız, bu bağlantı noktasını kullanmayı deneyin.

**Alıcı sorunları mı var?** Fareyi alıcıya yaklaştırın. Metal engelleri kaldırın.

**Yavaş veya tutarsız imleç hareketleri mi görüyorsunuz?** Fareyi başka bir yüzeyde kullanmayı deneyin (örneğin içerlek, karanlık yüzeyler imlecin bilgisayar ekranındaki hareketini etkileyebilir).

**Piller ne durumda?** Fare pili göstergesi ışığı kırmızı olarak yanıp sönmeye başladığında farenizi şarj edin. Pil dolarken, pil göstergesi ışığı yeşil olarak yanıp söner. Pil göstergesi ışığı sürekli olarak yeşil yandığında pil tümüyle dolmuş demektir. Pilleri değiştirmek için, yalnızca AA R6 boyutunda ve en az 1800 mA olan NiMH pil kullanın. **Farede alkalin pil kullanmayın.**

# www) www.logitech.com/support  $\quad\textcircled{\footnotesize{\textcircled{\small{X}}}}$  support@logitech.com

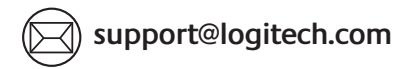

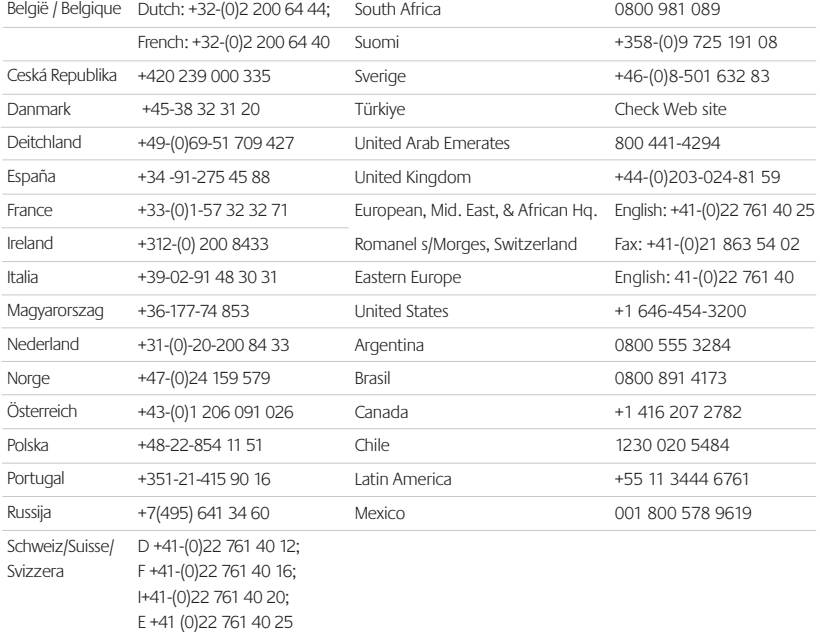

Download from Www.Somanuals.com. All Manuals Search And Download.

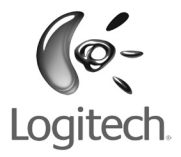

#### **www.logitech.com**

© 2008 Logitech. All rights reserved. Logitech, the Logitech logo, and other Logitech marks are owned by Logitech and may be registered. All other trademarks are the property of their respective owners. Logitech assumes no responsibility for any errors that may appear in this manual. Information contained herein is subject to change without notice.

Apple, Mac, and Macintosh are trademarks of Apple Inc., registered in the U.S. and other countries.

#### **620-001504.002**

Download from Www.Somanuals.com. All Manuals Search And Download.

Free Manuals Download Website [http://myh66.com](http://myh66.com/) [http://usermanuals.us](http://usermanuals.us/) [http://www.somanuals.com](http://www.somanuals.com/) [http://www.4manuals.cc](http://www.4manuals.cc/) [http://www.manual-lib.com](http://www.manual-lib.com/) [http://www.404manual.com](http://www.404manual.com/) [http://www.luxmanual.com](http://www.luxmanual.com/) [http://aubethermostatmanual.com](http://aubethermostatmanual.com/) Golf course search by state [http://golfingnear.com](http://www.golfingnear.com/)

Email search by domain

[http://emailbydomain.com](http://emailbydomain.com/) Auto manuals search

[http://auto.somanuals.com](http://auto.somanuals.com/) TV manuals search

[http://tv.somanuals.com](http://tv.somanuals.com/)